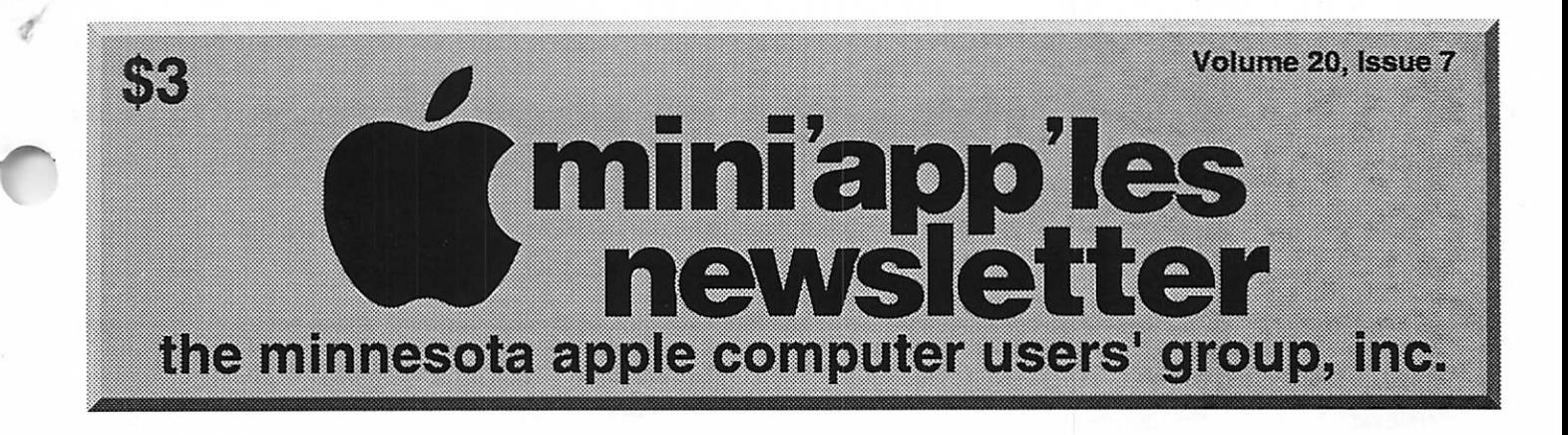

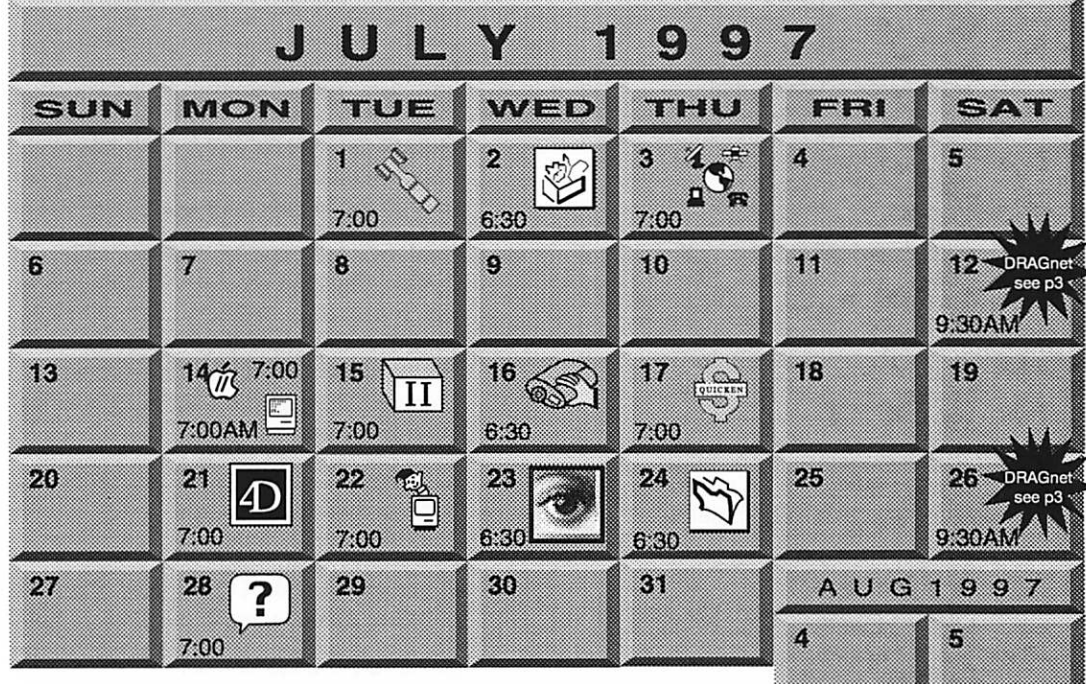

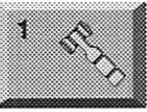

 $\overline{\phantom{a}}$ 

mini'app'les members welcome. Seward School, Eric Jacobson, 603-9111

**Board of Directors** 

1 Denis Diekhoff, 920-2437

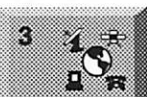

3?

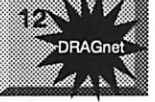

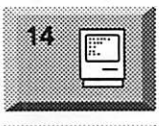

æ

2318 29th Ave. S., Minneapolis

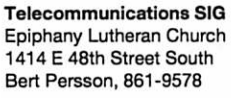

DRAGnet 840 12th Avenue NE "Help test/sort equipment<br>(Mac/Apple II)" (Mac/Apple II)" Tom Gates, 789-6981

Macintosh Consultants SIG Box Suite CyberSuite Louisiana Ave & Cedar Lake Rd St. Louis Park Mike Carlson, 377-6553

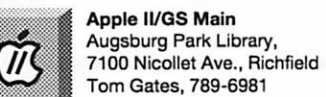

15

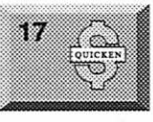

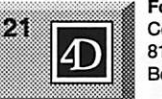

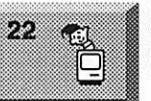

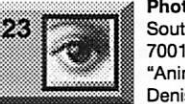

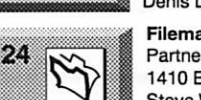

Apple II Novice SIG Ramsey County Library 2180 Hamline Ave No., Roseville Tom Gates, 789-6981

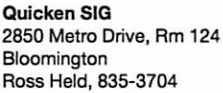

**Fourth Dimension SIG** Ceridian/Health Partners 8100 34th Ave. S., Bloomington Bob Demeules, 559-1124

Mac Programmers SIG Van Cleve Park Building 901 15th Ave SE, Minneapolis Gervaise Kimm, 379-1836

Photoshop SIG Southdale Library 7001 York Avenue South, Edina "Animation with Photoshop" Denis Diekhoff, 920-2437

Filemaker Pro SIG Partners 1410 Energy Park Dr #5, St Paul Steve Wilmes, 458-1513

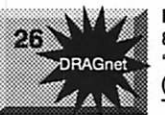

DRAGnet

840 12th Avenue NE "Help test/sort equipment (Mac/Apple II)" Tom Gates, 789-6981

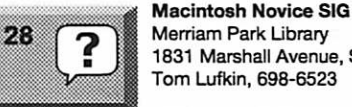

1831 Marshall Avenue, St. Paul Tom Lufkin, 698-6523 Microsoft Word SIG

No Meetings during summer Tom Ostertag D 951-5520 E 488-9979

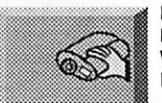

Digital Imaging SIG No meeting this month Will alternate with Photoshop SIG

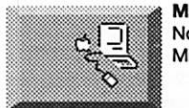

Macintosh Main No meeting this month Mike Carlson, 377-6553

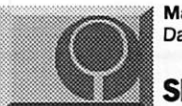

Mac Games SIG Date, time, and location pending

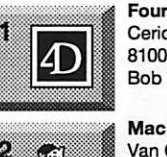

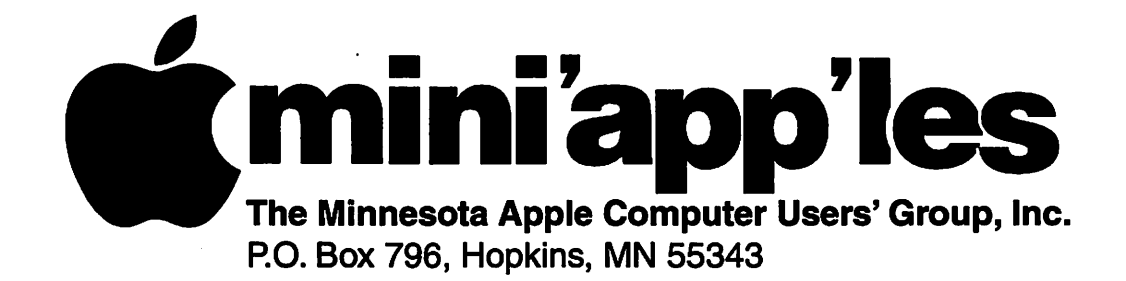

#### Board of Directors:

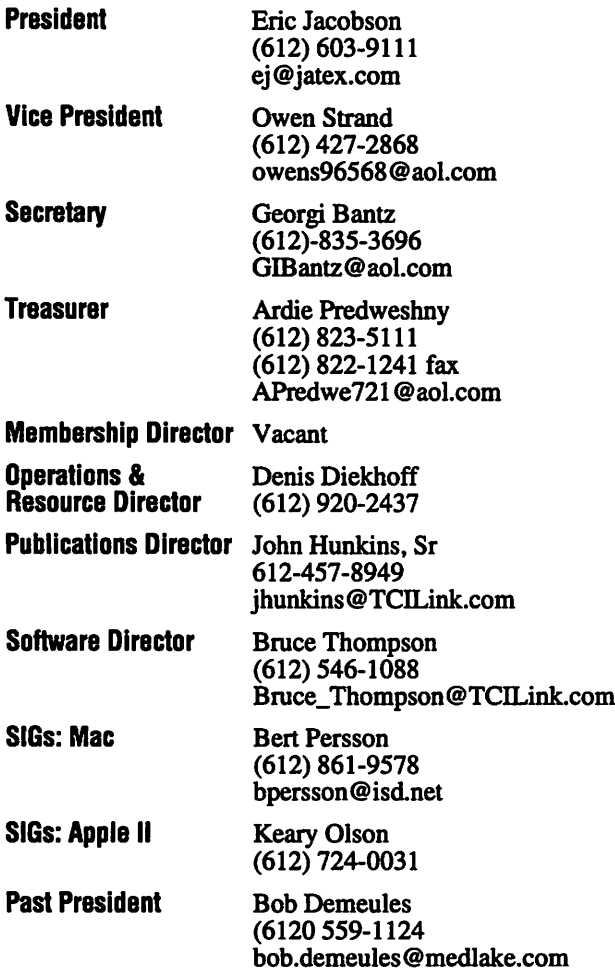

Introduction - This is the Newsletter of mini'app'les, the Minnesota Apple Computer Users' Group, Inc., a Minnesota non-profit club. The whole newsletter is copyrighted  $\odot$  by mini'app'les. Articles may be reproduced in other non-profit User Groups' publications except where specifically copyrighted by the author. (Permission to reproduce these articles must be given by the author.) Please include the source when reprinting.

Questions - Please direct questions to an appropriate board member. Users with technical questions should refer to the Members Helping Members section.

Dealers - mini'app'les does not endorse specific dealers. The club promotes distribution of information which may help members identify best buys and ser vice. The club itself does not participate in bulk pur chases of media, software, hardware and publications. Members may organize such activities on behalf of other members.

Advertisers - For information, see Newsletter Ad Rates box within this issue.

Newsletter Contributions – Please send contributions directly to our Post Office, Box 796, Hopkins, MN 55343 or upload them to our BBS at 824-4394.

Deadline for material for the next newsletter is the 1st of the month. An article will be printed when space permits and, if in the opinion of the Newsletter Editor or Manager, it constitutes material suitable for publication.

Editor/Publisher: Tom Ostertag 488-9979

Newsletter Layout: John Hunkins

mini'app'les BBS -824-4394, 24 hrs. Settings: 8-1-0. Call in with FirstClass® Client software or any textbased terminal program.

mini'app les Voice Mail - 229-6952

mini'apples WWW site: http://www.miniapples.org

Printed by Kinkos

The mini'app'les Newsletter is an independent publication not affiliated, sponsored, or sanctioned by Apple Computer, Inc. or any other computer manufacturer. The opinions, statements, positions, and views herein are those of the author(s) or editor and are not intended to represent the opinions, statements, positions, or views of Apple Computer Inc., or any other computer manufacturer. Instead of placing a trademark symbol at every occurrence of a trade-marked name, we state that we are using the names only in an editorial manner, to the benefit of the trademark owner, with no intention of infringement of the trademark.

 $z^*$ 

### FOR RENT: BRILLIANT PRESENTATIONS

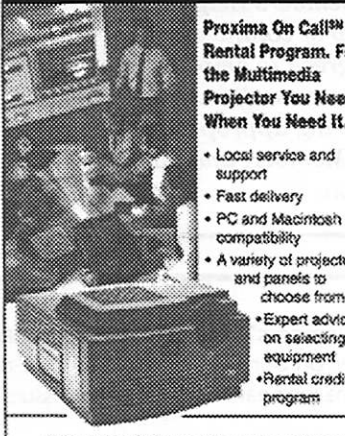

Rontel Program. For the Multimedia Projector You Need. When You Need It. • Locsi service and aupport • Fast delivery PC and Macintosh<br>compatibility variety of projectors s?\*J paneis » choose from ♦Expert advice on selecting equipment ।<br>Rental credit<br>Rendram

#### For more information regarding:

Computer Projection Systems-LCO, Data or Video Projectors Complete Conference and Training Rooms Printers ♦ Labeisrs} ♦ Signage Systems Ail A/V Equipment—Safes • Service \* Rentals

PLEASE CALL

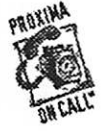

 $\mathcal{L}$  TERNEY 3300 University Ave, S.E. Minneapolis, MN 55414-5852<br>612-331-5500 × 1-800-933-7337 (Ask for Extension 254)

### CHANGE OF ADDRESS

Moving? Going to be away from home and leaving a for warding address with the Post Office? Please send us a Change of Address when you are informing others. By using a moment of your time and a few cents to drop us a card, you save the club some money and you get your newsletter delivered promptly to your new address. If you don't inform us, the Post Office puts your newsletter in the trash (they don't forward third class mail) and charges the club for informing us of your new address. Change of Address should be sent to the club's mailing address: mini'app'les, Attn: Membership Director,

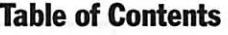

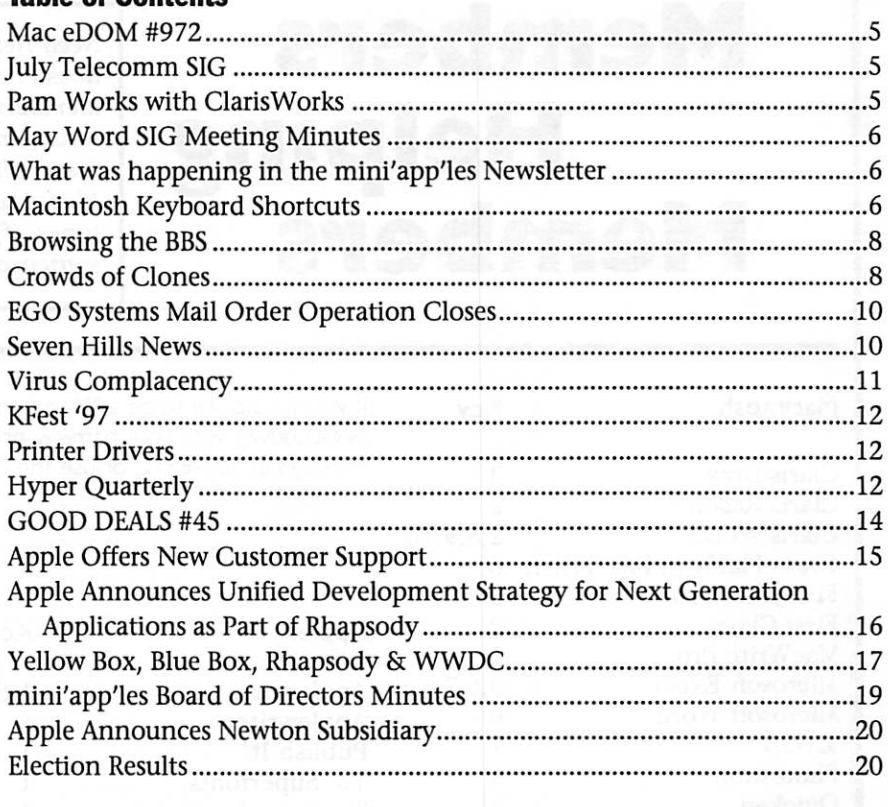

### Volunteer Opportunities

Come join mini'app'les mem bers for some excellent volunteer opportunities. This is your chance to show us your computer knowl edge and to help others along the way.

#### Computer Testing

Help Test Apple II equipment DragNet 840 12th Ave NE, Minneapolis Sat. July 12 & 26, 9:30 AM Contact: Tom Gates, 789-6981

### Cactus Software & Communications, Inc.

#### "Sharp and to the point"

Documentation Services for:

Mechanical Systems 612/757-6916

Computer Software **Technical Manuals** Training Courses Fax 757-4515

# Members<br>Helping Members

Need Help? Have a question the manual doesn't answer? Members Helping Members is a group of volunteers who have generously agreed to help. They are just a phone call (or e-mail) away. Please call only during appropriate times, if you are a Member, and own the software in question.

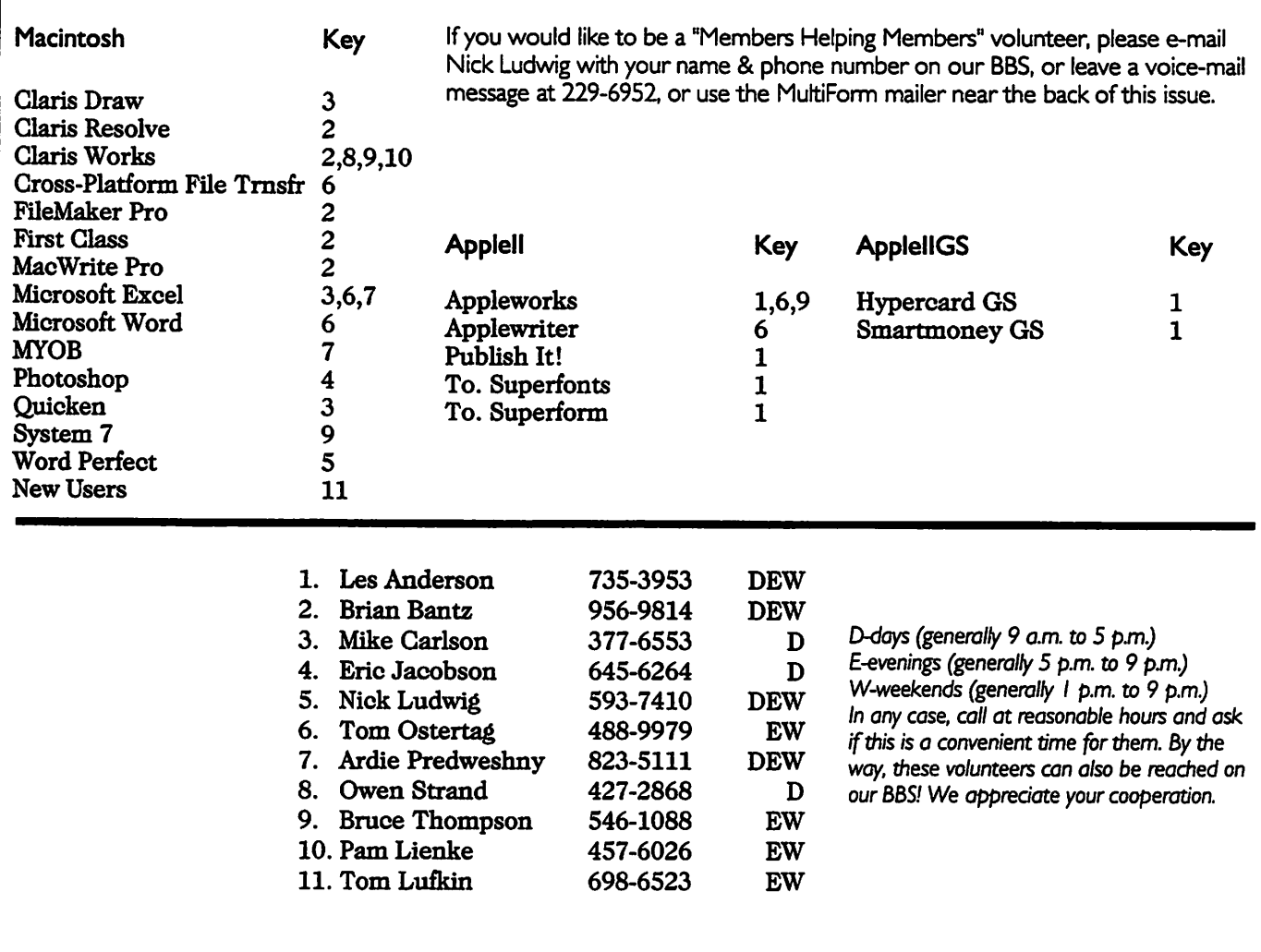

#### Newsletter Ad Rates

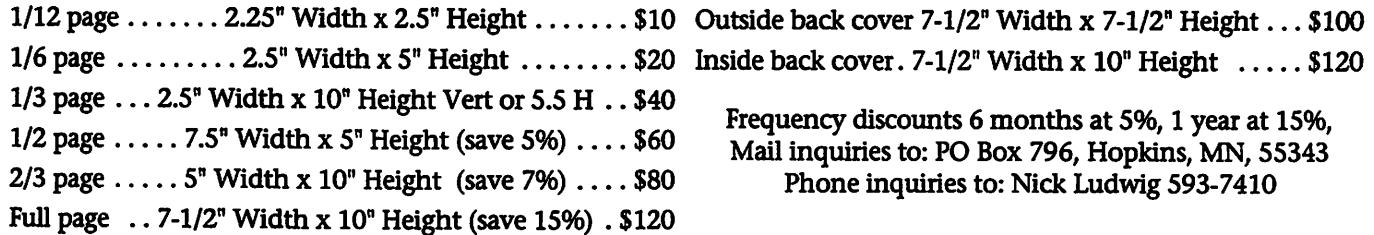

### Mac eDOM #972

#### Mac eDOM #972 - Remember Windows

Copyright © 1997 mini'app'les eDOM #972 is a collection of both very useful and somewhat use ful (but lots of fun) programs.

REMINDERPRO 3.2.1 was demoed at the May Main Mac meet ing. It actually consists of several

The ReminderPro application lets<br>you schedule reminders.

The ReminderPro control strip module appears as an icon in the control strip. Clicking the icon allows you to instantly schedule a reminder without requiring you to launch the ReminderPro application.

The ReminderPro system exten sion works in the background con tinuously to display reminders at the

### July Telecomm SIG

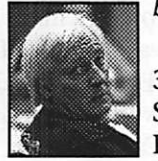

by Bert Persson

At the Thursday, July 3, Telecommunications SIG, Mike Blumberg, Director of

Development at Worldwide Media will do a presentation on Net Connected Project (NCP). From what I understand, this is a new, interac tive method for delivering informa tion on the "Net"; this will be an informative meeting on "state of the art" telecommunications. The fol lowing description of NCP came from www.WorldwideMedia.com.

Net Connected Project (NCP) is the new way to deliver information. An NCP immerses you in a joint multimedia and net experience with out the use of a traditional browser delivery system. BiZlink is a demon stration of an NCP. It lets you inter act, learn, and communicate through the power of new media and the Internet invisibly integrated into an application. An NCP uses the Internet or an intranet (a net within a facility or company) to update information and communicate while harnessing new media's power to deliver robust audio, video, graphics,

appropriate times. While you use the ReminderPro application to schedule reminders, it is the system extension that displays the reminders.

Portions of the package are accel erated for the Power Mac

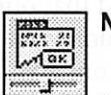

**Emi II NoDesktopCleanup 1.4**<br> $\frac{[m_1 n_2 n_3 n_4]}{[m_1 m_2 n_3 n_4]}$  NoDesktopCleanup

 $\frac{M^{max}}{M}$  NoDesktopCleanup is a cool control panel that lets you add a confirmation dialog or a KeyQuencer Macro to any menu item in any application. The unusual name comes from the original task I wrote this control panel for: dis abling the annoying "Clean Up Desktop" and "Clean Up All" menu items in the Finder, which often make one's life miserable by moving all the icons on the desktop away from their carefully chosen loca-

animation, and QTVR. An NCP can be delivered on hard drive, CD-ROM, and kiosk. An NCP lets you use your existing web delivery system or intranet to target up-to-date infor mation to select users, reduce incre mental publishing costs, extend your brand, establish peer-to-peer com munications, and update live con tent to your CD-ROM, kiosk, or hard drive presentations. The NCP demonstration is available in two

### Pam Works with ClarisWorks

#### by Pam Lienke

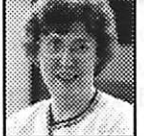

When you are work ing with a spreadsheet, you may want to

or more columns or the height of one or more rows. There are several ways to do this. First select the col  $umn(s)$  or row(s) you want to change. Next select Column Width or Row Height under the Format menu and type in the size you pre fer. To change a single column or row, you can move your pointer to the right border of a column head ing or the bottom edge of a row

tions.

#### WindowMonkey 1.1

This program "mon-<br>keys" with your windows in a good way, of course. With

Window Monkey installed on your<br>computer, you'll be able to:

Add different background patterns, pictures, or textures to any window in the Finder. Patterns aren't just for desktops anymore!

Use the Handy Window Monkey menu to quickly go to any window in any application, even if it's buried

beneath many other windows.<br>Open recently used folders at any time with a click of the mouse.

Instantly jump to any open or recent folder from an Open or Save dialog box.

formats: BiZlink Lite (Windows 95/NT-Mac) - a mini demonstration that can be downloaded by clicking an icon below. BiZlink CD-ROM (Windows 95/NT-Mac) - a full-size demonstration with lots of informa tion, demos, animation, video, and QTVR is free to qualified businesses. Call 612-332-6557 for details. Both demos give you a Net Connected Project experience.

heading until the pointer changes to a double arrow. Drag the marker to the desired width. A neat way to set the column as narrow as possible for the longest piece of information in the column or the row as short as possible for the tallest information in the row, is to find that spot where the double arrow shows up and dou ble click. Presto! The column is now the narrowest it can be for the data in that column or the shortest it can be for the information in the row.

### May Word SIG Meeting Minutes

#### by Tom Ostertag

I arrived early to make sure that everything was set up for the meet ing and, in the process, met Shari Brandt's two children, Andrea and Jeffery. We started up both Word 6.0 and Word 97 on the PC and then waited until people started to come.

We started with introductions and then announcements: the Word SIG will not meet during June, July, or August. The next meeting will

occur 10 September 97 and will be held at the TCPC Offices in their conference room.

Next we opened the usual ques tion and answer period. We had a question about wrapping words around objects and found that only Word 97 was capable of doing that. There were several questions about transferring data from the PC to the Mac using Word and what the appropriate formats were. We also

found some formats that were some what obscure and found the funny paper clip in Word 97 that's just too cute...it has eyes and it rolls them.

There were several other questions and the discussion continued until Shari returned. We all thanked her for her support over this last year and a half or so and expressed our appreciation for her taking her time to help us out.

### What was happening in the mini'app'les Newsletter

#### compiled by Ken Slingsby

This series is presented to provide a link to our past. The snapshots of articles and advertisements appear ing in the mini'app'les newsletters of yesterday are meant to entertain and enlighten rather than to poke fun at our past. Enjoy.

#### 5 Years ago...

July 1992. A local person, Teri Ross, wrote an article for mini'ap p'les describing local computer train ing centers. At the time, there were 75 centers offering training and/or classes for Macintosh and IBM sys tems and software. The article this month was a lead-in for a future series of articles. There were some minutes of SIG and Apple 11/ Mac

Main Meetings. Four Mac eDOMs and five Apple II-GS eDOMs were newly offered. Several articles obtained from User Group Exchanges were printed. An article offered work-arounds for MS Word 5 users. There was nearly a page of want-ads. This issue contained 32 pages.

#### 10 Years ago...

July 1987. Horrors! My July 1987 issue can't be found. Must have mis placed it somewhere around here...sorry.

#### 15 Years ago...

July 1982. One Apple II DOM was described (there were no Macs yet). Many of the programs on the DOM

came from the International Apple Corps. This marked the first DOM put together by a new Program Editor, Al Peterman. An article described Graftrax Plus, a set of upgrade ROM chips for a popular printer, the Epson, mini'app'les was excited about the upcoming Applefest scheduled for September in Minneapolis. There was a review of Global Program line Editor. Several of the members had worked on a list of Peeks, Pokes, and Calls to ease programming in Applesoft. There were two want-ads, six half page ads, and two full page ads appearing on the 20 page newsletter.

### Macintosh Keyboard Shortcuts

#### By Bert Persson

Keyboard shortcuts can be a significant time-saver for commonly used commands because they are more direct in achieving a desired function. Integrating these shortcuts into one's computing habits results in a more efficient and productive Macintosh session.

All these shortcuts use the 'Command' key, located next the space bar on either side; the 'Command' key has the Apple sym bol on it as well. To use one of the keyboard shortcuts, hold down the

'Command' key and press the appro priate alphanumeric key (do not release the 'Command' key until the alphanumeric key has been pressed and released).

#### Copy Selection (Command-C)

After a section of text is high lighted, a copy of that text can be temporarily stored on the clipboard by typing Command-C; the text can be used elsewhere later on. Copying also works for names of icons in the system. See Paste Selection to find out how to use the copied

information.

#### Cut Selection (Command-X)

To remove a highlighted section of text and temporarily save it on the clipboard, use Command-X. See Paste Selection to find out how to place this cut information elsewhere.

#### Paste Selection (Command-V)

Whether text has been copied or cut, it can be inserted into a docu ment by positioning the cursor at the desired starting point and enter ing Command-V.

#### Undo (Command-Z)

This key combination restores your work to its state prior to the most recent change. Most major applications which have an Undo feature use this key stroke combina tion.

#### New (Command-N)

In the Finder, Command-N cre ates a new folder in the current win dow. In applications which use doc uments, Command-N creates some thing new but what is created depends on the type of application; some examples are new

window, new spreadsheet, and new document.

#### Open (Command-0)

Using Command-O from the Finder opens the icon which is selected. If the icon represents a doc ument file or an application, the Finder starts up the appropriate application, just as if you doubleclicked on it with the mouse. If the icon is a folder, the Finder reveals the folder's contents in a window. In an application, Command-O usually opens a dialog box so you can select an existing file for that particular application to use.

#### Select All (Command-A)

Typing Command-A is a quick way of selecting everything. In the Finder, it selects all icons in the cur rently selected window (or desktop). In applications, it selects the entire contents of the current window.

#### Print (Command-P)

The power of printing is also available to one's fingertips with Command-P. Most applications have this keyboard shortcut, which can also be used in the Finder. The dialog box of printing options appears, as usual, before the actual printing occurs.

#### Find (Command-F)

The Command-F shortcut works with the Finder and almost any

application which has a "find" fea ture.

#### Find Next (Command-G)

To quickly find the next occur rence of something, try Command-G. This shortcut bypasses any repeat ed button clicking that is required to perform this function using the mouse.

#### Quit (Command-Q)

Although there is no quit com-<br>mand for the operating system itself, almost all Mac applications can be quit by using Command-Q.

#### Cancel (Command-period)

In the Mac operating system, Command-period (where 'period' is the "." key) can be used as an alter native to clicking the 'cancel' button in cases where a dialog box is dis played.

#### Close (Command-W)

To close a particular window without having to click on that little box in the upper left hand comer, highlight the window to be closed by selecting it and use Command-W.

#### Close All Windows (Command-Option-W)

To close all windows without having to click on that little box in the upper left hand comer of every one, use Command-Option-W.

#### Get Info (Command-1)

For information on a particular item, click on its icon and type Command-I. For an icon represent ing an application, using Command-I displays the memory requirements and other information for that appli cation.

#### Eject Disk Permanently (Command-Y)

Dragging a floppy disk or CD- ROM icon to the trash to eject a disk can be time consuming and mislead ing. An alternate method is to click on the disk icon and hit Command-Y, ejecting the disk and sending its

icon into the trash.

#### Eject Disk-Temporarily (Command-E)

A way to temporarily eject a flop py disk or CD-ROM is to use Command-E. Note that the icon does not disappear from the desktop and the Finder expects to get the disk back sometime later in the ses sion.

#### Duplicate (Command-D)

To have the Finder copy an item represented by an icon, click on the icon and press Command-D; you magically create a duplicate of the item.

#### Forced Quit (Command-Optlon-ESC)

This feature is useful when you have unsaved work in other open applications and your current appli cation freezes up. With this feature you may be able to return to the Finder and save the work in your other applications. Always restart your computer after using this fea ture.

#### Boot off a CD-ROM (C)

To boot from a CD-ROM, hold down the "C" key when you restart your Mac.

#### Boot off an external drive (Command-Shfft-Option-Delete)

To boot from a drive other than your normal boot drive, press Command-Shift-Option-Delete while you restart your Mac.

#### Soft Boot Restart (Command-Control-Restart or Command-Control-Power)

This feature should be used only in the event of a freeze up and after you have tried Forced Quit. It restarts your computer without having to turn it off and on again. The Restart button is one of two buttons found on the side, back, or front of some Mac models. It has a left-pointing tri angle symbol on it (the other button is the Interrupt button and is used by programmers). If your Mac has no Restart button, you must use the

Power On key. Pressing these key combinations when your Mac has frozen is the preferred method for restarting.

#### Zap the PRAM (Command-Option-P-R)

Your Mac's Chooser and Control Panel settings are stored in the Parameter RAM (PRAM) even when the computer is turned off. Sometimes these settings need to be reset. You must restart the Mac before the settings take effect.

#### Rebuild the Desktop (Command-Option)

Sometimes errors creep into your desktop files or the desktop files get too large. To rebuild the desktop, hold these keys down when you restart your Mac or insert a floppy

### Browsing the BBS

#### by Harry Lienke

Are you taking full advantage of your mini'app'les membership? Are you going on-line with the mini'ap p'les bulletin board service (BBS)? Lots of conversation, questions and answers, and programs are available. Not able to get onto the BBS? Talk to Brian Bantz (956-9814) or Bruce Thompson (612-546-1088). They will be glad to help you access our BBS, one of the best sources of Mac information in our area. Following is a sample of three postings that appeared on the BBS during May.

#### Filemaker Pro May Meeting by Steve Wilmes

We had a great time. The Claris rep and the area's software engineer were in town from Colorado and

### Crowds of Clones

#### by Jeff Carlson <jeffc@tidbits.com>

For years, one of the main laments about the Macintosh was Apple's failure early on to license the Macintosh and/or Mac OS to outside vendors. Now, Mac OS clone manu facturers like Power Computing and Motorola are prompting users to

disk.

#### Take Snapshot of screen (Command-Shift-3)

This feature allows you to capture your screen as a PICT file. Files are saved on your hard drive as Picture X (where X is a number from 0 to 9.)

#### Turn Off Extensions (Shift)

This disables, for this start up only, any items such as system extensions, control panels, or choos er extensions that normally load at startup. It also disables virtual mem ory and background printing with Print Monitor, reduces the Disk Cache to 16k (the minimum), prevents launching any items in the Startup Items Folder.

Santa Clara, respectively, and came by.

They brought a copy of FileMaker that we flipped coins for. It was a good group and a good time. See you all next month.

#### L2 Cache Card

by Ken R. Nordlie

Part of the fun of having a Mac is discovering worthwhile new "add ons" for the system. I just installed a 256K level 2 cache card in my recently purchased Performa 6360 and I am astounded at the increase in speed of scrolling and screen redraws. I was skeptical of spending \$100 at CompUSA for a Viking cache card, but am delighted to find that this addition performs far above my expectations. I can highly recom-

choose not only which model to buy, but from which vendor. Here at TidBITS, we've often found it diffi cult enough to keep up with Apple's products (something exacerbated by the now-defunct Performa line), let alone sets of Macintosh compatibles from other manufacturers both in

 $\blacksquare$  (Computing Macintosh™ Consulting Individual & Group Training Computer Problem Assistance

#### Mike Carlson

(612) 377-6553 Pager: 580-9281 • FAX: ESP-OTAK Internet mhccompi@maroon.tc.umn.edu

> Claris® Solutions Alliance Member

#### Empty Trash with locked files (Option)

To get rid of locked files that have been put in the Trash, hold down the Option key while you select Empty Trash from the Special Menu.

mend a cache card if your Power Mac or Performa doesn't come with one!!

#### Re: JPEG Software

by Eric F. Holterman

On 5/28/97 at 11:35 PM, JOE DUNDOVIC wrote:

> Does anyone know where I can

get the JPEG software?<br>My favorite site for locating shareware is <http://www.shareware .com/>. This site has never let me down. It does not try to have the files on their server but directs you to quality locations (including reliabili-<br>ty ratings).

It is part of Netcom which is a pretty interesting computer and on line oriented news site <http://www.cnet.com/>.

the United States and throughout the world. As a result we have a ten dency not to talk about clone mod els or clone makers with great consis tency, which doesn't do justice to the now rapidly developing field of Macintosh compatible hardware. With that in mind, here's a brief

rundown of some of the major and minor players in the Mac clone mar ket. For more information on Mac OS clones, check out David Engstrom's The Mac and Mac Clone Performance Comparison Page. <http://rg.netgate.net/~engstmm/cc.html>

#### Power Computing

Now approaching "grandfather" status in the field, Power pioneered the Mac OS clone market and gave users reason to believe non-Apple machines could be a viable alterna tive. Power's line of computers fill both the low- and high-end markets: a 180 MHz 603e processor-based sys tem starts at \$1,199 (including decent RAM, hard drive, video, and expandability options), while their top of the line PowerTower Pro mod els hover between \$2,700 and \$3,700. <http://www.powercc.com/>

#### UMAX

Umax's SuperMac line, originally inherited from former clone manu facturer Radius, also appeals to a broad range of users, starting with the inexpensive C Series and topping off with the S Series. UMAX has moved ahead forcefully with its product lines: all SuperMac machines are based on an Advanced Scalable Processor Design (ASPD), allowing for easy processor upgrades (rather than replacing the entire motherboard); the S900 machines also come with the ability to run as dual-processor machines. <http://www.supennac.com/>

#### DayStar Digital

Unlike many clone vendors who are positioning their systems to appeal to all users, DayStar Digital continues to concentrate on the heavy-horsepower crowd with their multi-processor Genesis MP worksta tions. The low end of these "big iron" machines offers two PowerPC 604e processors running at 200 MHz, six drive bays, six PCI slots, eight DIMM slots (allowing over 1 GB of RAM), and more, starting at \$5,000. DayStar wants to dominate high-end graphics, video, and media produc

tion markets, and the few people I know who've used their machines don't plan to ever take their work back to single-processor Macs. <http://www. daystar.com/>

#### Motorola

It was only a matter of time before Motorola, the manufacturer of Macintosh processors since the 68000, started building its own boxes. The StarMax line starts with a 200 MHz 603e and the usual com plement of entry level components (16 MB RAM, 1.2 GB hard drive, CD-ROM) and ramps up to the StarMax 5000/300 mini tower, featuring a 300 MHz 603e (not 604e, which is available at 200 MHz in the StarMax 4000/200) with 32 MB of RAM, Ethernet, internal Zip drive, and 4.3 GB hard drive. like IBM, Motorola may sub license Mac-compatible sys tems to other manufacturers (such as APS) without explicit permission from Apple, and Motorola also offers a five-year limited warranty with its machines.<http://www.mot.com/GSS/ MCG/starmax/products.html>

#### APS

APS hard drives, cables, and accessories have been a TidBITS stan dard for years, so it came as no sur prise when APS announced its M\*Power line of Macintosh clones, based on CPU designs from Motorola. Starting with the M\*Power 603el80 (\$1,199) and maxing out with the M\*Power 604e200 (\$2,399 for the best configuration), APS brings a wide range of configuration options plus their excellent support and quality hardware to the Mac OS clone arena (despite a lack of original machine names).

<http://www.apstech.com/>

#### Computer Warehouse

The machines from this United Kingdom- based vendor are geared toward speed and power in multime dia authoring. Based on Motorola's Tanzania motherboard designs, all of their lines - New York, Manhattan, and Hollywood - run from 200 MHz 604e processors and start with 64 MB of RAM, priced between 1,500 and 2,000 British pounds, excluding VAT. Computer Warehouse's machines are being manufactured in West London and aimed at the European market. <http://www.computerwarehouse.co.uk/>

#### Akia

Akia demonstrated their array of MicroBook Power machines at Macworld Tokyo this year. The name suggests PowerBook clones, but Akia's machines come in tower and desktop models based on 604e and 603e processors and logic boards sublicensed from IBM, all with a minimum of 80 MB RAM and 4 MB of video RAM. Also interesting are the monitors that can be purchased for these systems: all of Akia's screens are flat-panel displays. To buy them, however, you'll have to travel to Japan.

<http://www.akia.com/mac/amac.htm>

#### Vertegri Research

Canada-based Vertegri made news recently by announcing a Mac OS portable not based on Apple's PowerBook specifications (which aren't currently licensable). The imediaEngine features a 604e proces sor running at either 200 MHz or 240 MHz, built-in CD-ROM, and optional internal Zip and Jaz drives. What it lacks, however, is a battery. Vertegri also offers the Quicktower 200e, a 200 MHz 604e system. <http://www.vertegfi.com/>

#### Vision Power

A newcomer to the clone market, Vision Power plans to offer two lines of machines: the 603e-based PowerExpress and 604e-based PowerMax, both available in desktop and tower models and targeted at North American customers, although the company has reportedly been selling Mac clones in Asia since late 1996. According to reports, high-end models will offer a second processor slot for multi-processing applications (similar to UMAX'S S900 models), but few other details are available. email at <visionp@pacific.net.sg>.

### EGO Systems Mail Order Operation Closes

by Steve (Diz) Disbrow submitted by Harry Lienke

Well folks, it's been fun, but I'm afraid that it's time for me to pull the plug on EGO Systems Mail Order<br>operation effective Friday, June 27. There are two reasons for this:

1) Money. Specifically, a lack of it. The Apple II mail order business is about as dead as it can get.

2) Time. Given that there was little or no money coming in from the mail order operation, I had to take part-time employment as a con sultant. I've been far more success-

### Seven Hills News

To All Our GS Customers,

We've got good news and we've got bad news. Let's start with the good news. SIS

IS SHIPPING!!!

For those who don't know about this then please accept this as our official announcement. SIS stands for Spectrum Internet Suite and it is a browser for the IIGS. That is, it is a program that will allow you to navi gate and view the pages of the Internet. Two browsers for the PC and Macintosh go by the name Navigator and Internet Explorer. Perhaps you've heard of them or used them before.

All you need to run SIS is Spectrum 2.1 and a UNIX shell account or a Genie account!

Hardware requirements include: A modem (at least 14.4 is highly rec ommended) with correctly wired hardware handshaking cable; A Genie account or a dial-up "standard Unix command shell account" from your Internet Service Provider (no files are placed on the shell system you are using, so no filespace is needed); An Apple IIGS running System 6.0.1 with 4Mb of RAM; An accelerator and hard disk are highly recommended.

If you don't have a Genie account then you probably can find an ISP (Internet Service Provider), a

ful at this than I had anticipated and it's left me very little time for anything else. I've also been doing some freelance writing (which has resulted in even more consulting), so I just don't have the time to continue to run the mail order business.

So, what will become of the EGO Systems product line (Balloon, AutoArk, etc.)? Well, I hope to sell the rights to most or all of these titles to new publishers. If you are interested in acquiring the rights to one or more of these products, con tact me as soon as possible. I am also

company that connects their local customers to the Internet. All you need to ask the provider is, "Can I get a Unix prompt?" If you can get a Unix prompt then SIS can work. If you mention the GS and SIS then you'll just cause confusion because the IIGS isn't generally supported this way (just another first from Seven Hills).:) By the way, you DONT need TCP/IP or anything other than Spectrum 2.1 to run SIS.

For more information, if you already have the means to go online with another browser, you can find information at the following address: http://www.sevenhills.com/ applesoftware/iigs/sis/index.htm

If you can't go to our website then email us for more information about SIS. Use our autoresponder by simply putting sisinfo@sevenhills.com as the email address and nothing in the subject or body of your message as they will be ignored with this

automated system.<br>By the way, we're offering a special bundle price for those who would like to get both Spectrum 2.1 and SIS. Spectrum is normally \$85 and SIS is normally \$25, but both are available at a special bundle price of just \$95, plus \$3.50 shipping and handling in North America (outside North America it's exact shipping costs but at least \$3.50 per order).

looking for someone to take over the distribution of all of the GS+ Magazine back issues I have left. However, I am NOT releasing ANY THING into the public domain (or as shareware)! If anyone tells you other wise, they are either lying or misin formed..

Well, that's about all I've got to say, except Thanks! Because so many of you were willing to actually put your money where your mouth was, I was able to stay in the Apple II business for over 7 years! Not too bad, not too bad at all...

We are pleased to announce that anyone with the capability to get on the Internet can access our new web site at www.sevenhills.com/applesoftware (and that capability is available to GS users, now that SIS is here!). We would greatly appreciate it if you would please tell every GS owner you know about our website and /^ how they can get on the Internet with SIS. Please be sure to give every one the complete address, www.sevenhills.com/applesoftware, or they won't find us. Besides lots of GS soft ware, we have a few Mac products and a bargain-bin doseout of Mac and PC software from other compa nies. Our site is still in its infancy and will undergo many changes as we can get to them. Your suggestions are welcome and we thank you in advance, for those suggestions, since we don't have the resources to reply to everyone that writes.

Please note that our new tech support address is support@sevenhills .com. This is an easy way to remember how to contact us for your tech nical questions. Use this, from any online service you use, whenever you have a technical question about any of our products. Note that any technical questions sent to another email address of ours, or given to us ^^^ by phone will just be forwarded to the support@sevenhills.com address

and that will delay the answer you get. But, please send ANY other cor respondence to on e of our other addresses (such as shss@ix.netcom.com). The nettally address is no longer functioning.

For those of you who are waiting for the next version of SuperConvert, we would like to say that we \*think\* we're on our last beta copy and the update to that program will be the next new prod uct we ship. If you don't currently own SuperConvert, but would like to purchase it when it's at version 4.0, then please email us and tell us you'd like to be on our "notifywhen-available" list for<br>SuperConvert 4.

It's safe to say that it is going to be AT LEAST another couple months before the new version is ready. We must not project a more exact ship date at this time because it would be a huge guess and those types of esti mates always fall short (our inten tions are always better than our resources). We'll email you an announcement when it's ready to ship. In the meantime, you can look forward to the huge increase in con version filters that will be in SuperConvert 4 (about 400% more than the current 3.01 versi on).

#### Now, for the bad news.:(

In the last month, we have expe rienced an unprecedented failure of the hardware and software we use for our ordering system. That system gave us over a decade of good service

Virus Complacency

by Adam C. Engst <ace@tidbits.com>

Though there are few Macintosh viruses (especially in comparison to the PC world), in the last few weeks I've received several reports of virusinfected CD-ROMs or files (the most recent one an upload caught by alert Info-Mac archivist Michael Bean). Although all the viruses were old and easily handled by John Norstad's free Disinfectant 3.6, I believe many Macintosh users have been lulled

but it was most frustrating to have both hardware/software fail at the same time. Consequently, we know some names and orders have been lost. We're not sure yet which those are and at this point we can't even enter new orders. So, PLEASE be patient with us while we work to get back on our feet. We believe we will be able to fill all orders that were<br>placed before April 25 or so.

Give your order a little while to see if it arrives and then email (pre ferred) or call us if it hasn't. Send email about this to shss@ix.netcom .com.

Also, check your credit card state ment to make sure you were not charged twice. In the process of try ing to get orders out "by hand" we might have unintentionally made this mistake. We will immediately credit your card upon receipt of a mailed photocopy or fax that indi cates you have been overcharged. Please accept our apologies if this has

happened.<br>If all of this isn't enough we've also had problems reading, and con sequently responding, to email that was sent to our old sevenhills address (shss@nettally.com) as we've worked on converting these accounts to a new Internet mail host. We hope this hasn't caused undue concern or frustration. Please delete this old address from your records.

have reduced prices for our GS soft ware. For more information, if you

into complacency by the minimal virus problems of late. In addition, many people have become Mac users in the last few years, and thus missed the era when most Macintosh virus

es appeared. Most existing

already have the means to go online with SIS or another browser, you can find information at the following address:

http://www.sevenhills.com/ applesoftware/iigs/sis/index.htm

If you can't go to our website then email us for more information about our GS products and new prices. Use our autoresponder by simply putting gsinfo@sevenhills.com as the email address and nothing in the or body of your message because<br>they will be ignored.

For those of you who placed an order after approximately April 25 please bear with us. We will get your order to you just as soon as we can. Right now, we can't enter, print, or charge new invoices. If you send us a check or money-order, and don't need a sales receipt, then we can ship products to you. Our contact info is: Seven Hills, 1254 Ocala Rd., Tallahassee, FL 32304-1548, Fax: 904- 575-2015 General email: shss@ix.netcom.com Technical support email: support@sevenhills.com GS catalog email: address to gsinfo@sevenhills.com (autoresponder; subject & body ignored) SIS information email: address to sisinfo@sevenhllls.com (autoresponder; subject & body ignored) Thanks for your continued support and interest in the IIGS! Sincerely, Earl Childers & Dave Hecker

If you haven't already heard, we

Help from the Apple menu. If you feel like spending money (we at TidBITS recommend and use Disinfectant), check out commercial virus protection software like Symantec Antivirus for Macintosh and Datawatch's Virex for Macintosh. [ACE] <ftp://ftp.tidbits.com/pub/Apple Offers New Customer Support

Macintosh viruses aren't particularly dangerous, but it's always worth running an anti-virus program. For more information on the different viruses, read Disinfectant's excellent online manual by selecting Disinfectant

### KFest'97

submitted by Les Anderson

KFest '97 will again be held on the campus of Avila College in Kansas City, Missouri. This celebra tion of the Apple II computer is being sponsored by InTrec Software, Inc. It will take place from July 30 - August 3,1997. The cost is \$375, which includes use of a double room in the Avila College dorms and meals! There are also a limited num ber of single rooms available for \$450. (If you wish to stay at one of the many hotels or motels near the college,the cost is \$225, but you would, of course, have to find and pay for your own room and meals.)

The last date pre-registrations will be

accepted is July 20th. Check-in will be on Wednesday from 1-4 pm, and check-out from 11 am -1 pm on Sunday. Computer ses sions will be conducted on Thursday and Friday. A vendor fair is sched uled for Saturday morning, with soft ware and hardware demos slated for<br>Saturday afternoon.

Meals included in the registration price are Thursday breakfast through Sunday breakfast, with the exception of Saturday dinner. All children under 18 years must be accompanied by a parent or legal guardian.

Please Note: Dinner on Wednesday and Saturday are NOT included this year. Attendees can dine on their own at one of the many fine restaurants near the Avila campus, or join the Kfest '97 group for their annual treks to KC Masterpiece and Jess & Jim's Steak House.

If you have questions about KFest, or wish to make suggestions, you can find answers via the InterNet. Just send an email message to Cindvadams@delphi.com, or visit the World Wide Web page at http://www.primenet.com/~adams/kfest .html

KFest '97 Registration Form Name: Address: City, State, Zip: Phone  $(w)$ :  $\_\_$ Email address: (h): Roommate preference (if any): Do you prefer a smoker or non-smoker? Howbout a collectible, soft and thrilling KFest '97 T-Shirt? □ Yes, I want One (Many)!!! T-shirts are \$15.00 each. Please circle size(s) Small Medium Large X-Large Check here  $\square$  for additional X's on your X-Large T-shirt and indicate size needed: Send this completed registration form and fee to: KFest '97; c/o Intrec Software; 3035 E. Topaz Circle; Phoenix, AZ 85028-4423 \* Please make checks payable to: InTrec Software To pay by Credit Card, please check: □ Visa □ MasterCard □ Discovery □ American Express Please charge my account number: \_\_\_\_\_\_\_\_\_\_\_\_\_\_\_\_\_ Expiration:  $_{--}/_{--}$ 

Credit Card registration is also available. Just call InTrec Software, Inc. with your VISA, MasterCard, Discovery, or American Express number at (602) 992-1345, Mon-Fri 8:00AM-5:00PM Mountain Standard

### **Printer Drivers**

Effective immediately, Harmonie has become a Shareware Solutions II product that can be purchased for \$20; that price includes postage to<br>anywhere in the world.

At the moment, Shareware Solutions II will be selling Harmonie Time. If you prefer, you can FAX your registration with credit card account number and expiration date to: (602) 992-0232 Mon-Fri 8:00AM-5:00PM Mountain Standard Time. If you prefer registering by Email

v2.11. That includes the IW II drivers that had originally been part of Harmonie, but that had then been sold as a separate product (Perfect Image).

Joe Kohn, Shareware Solutions II, 166 Alpine St, San Rafael, CA 94901

and are using VISA, MasterCard, Discovery, or American Express for payment, you can send the complet ed registration form via InterNet Email to: proterm@intrec.com

### Hyper Quarterly

Apple Blossom Publishing in cooperation with Hangtime of Script Central and Gareth Jones of Apples B.C. News presents

HYPER QUARTERLY Beginning in April we will begin shipping a new disk-based subscription, with new issues appearing every three months. Each issue (two disks) will contain innovative new XFCNs, icons, art, news and tutorials.

HyperCard IIGS, which is part of the Apple IIGS System Software, is an invaluable resource for Apple IIGS owners. But many folks don't know how useful and fun it can be. Sign up for Hyper Quarterly and you'll find out.

In addition to the talents of Hangtime and Gareth Jones, we will be joined by Josh Calvin, Brian Gillespie and Ryan Suenaga in pre senting stacks and info for your use and pleasure. Other IIGS HyperCard users are welcome to submit stacks for publication (yes, we'll pay!).

The first issue is shaping up now and includes the following stacks:

#### A.La.Carte by Hangtime

An innovative stack for rapidly creating custom menus for stacks. Type in the menu names, assign command key equivalents and menu item actions and install.

#### TZ.Rolodex by Hangtime

HyperCard ships with an address book, but Hangtime's effort, aside from having the polished look he is famous for, lets you keep notes, view the correct time for the individual you're currently looking at, and lets you sort the stack by name.

#### PostScripter by Gareth Jones

Want fantastic looking graphics for your desktop publishing efforts, but stymied by a lack of good con version tools for 320 color images. No longer! Just print a 320 image to disk as a postscript file with the LaserWriter driver, and use this stack to re-size and re-position the image anywhere on the page, then down load to your PostScript laser printer with your favorite app (dips, LaserBeam, SendPS, ProTERM).

#### HC.Word by Steve Cavanaugh

Need to dash off a quick note while work-& Gareth Jones ing in HyperCard? This text editor stack lets you do that, but can also read and write text files, encode with HTML, let you perform fast Finds for words in any documents you have in the stack, and can GSify text by automatical- adding in the ligatures, em dashes and other "high ASCII" characters.

Other stacks likely to appear include a Lynx bookmark manager, an updated version of Quarknet from Brian Gillespie that works seamlessly with Delphi, a stack with scripts and scripted buttons for copy and paste into your own projects, and more.

If you don't already have HyperCard IIGS, you can of course download it from Apple's ftp site. If you don't have the ability or time to do that, you can purchase the disks from us with your subscription for \$12.00 (HyperCard IIGS version 1.1 comes on 6 disks).

To subscribe, send a check or money order for \$35.00 (\$47.00 if you are also ordering HyperCard IIGS) made out to "Apple Blossom Publishing" to Steve Cavanaugh: Apple Blossom Publishing P.O. Box 120434 Boston, MA 02112-0434

Sorry, neither credit cards nor purchase orders can be accepted. Please send any questions you might have to one of the email addresses below.

#### Regards,

Steve Cavanaugh, Hyper Quarterly Apple Blossom Publishing The Apple Blossom http://members.aol.com/ newblossom/Apple II Modem Starter Disk

email: stevecl021@aol.com ABPub@zipllnk.net AppleBlossom@delphi.com

After 9 months of planning and scripting, the first issue of Hyper Quarterly was mailed out to sub scribers on Monday, June 2,1997.

Our premier issue contains 11 stacks including the Front End designed by HangTime.

#### Contents of Issue 1

#### TZ Rolodex

Keep track of your contacts while

this stack tracks their time and keeps them sorted for you.

#### Good Eats!

Dozens of recipes for you to sam ple, and plenty of room for your own culinary creations

#### **Ouarknet**

Offline message processor for Delphi—tons of great features that will make browsing Delphi forums easier and more productive.

PostScripter<br>Resize and reposition PostScript files you create in IIGS graphics pro grams, and print them in stunning detail!

#### HC.Word

A text editor for HyperCard with advanced features like automatic "fancy texf' (ligatures, etc) and HTML export

#### A la Carte

Automatically create menus for your own HyperCard stacks with no fuss or bother.

#### **ScriptMenu**

put a Scripts menu in every stack as you work on it — lists every object in your stack and lets you instantly open scripts associated with those objects.

#### **TableMaker**

Need to create a quick HTML table for your Web page? With this stack, no knowledge of HTML is needed, just fire up this stack and create away.

#### BookMark Manager

Is your Lynx Bookmark file get ting unruly? Wish for a better edit ing option than VI or emacs? Here it is!

#### HTMLto.WP

Need to download and print some web pages — with formatting? This stack converts HTML to WordPerfect format so you can do it. Hyper Quarterly is a quarterly (of (continued on page 24)

### GOOD DEALS #45

by Ken Slingsby

This is one in a series of articles listing press releases. All information included here was posted on Apple's web site or received via the User Group Connection.

These PRESS RELEASES are to make you aware of new products. You may have to hunt to find a dealer that supports the product. The GOOD DEALS are special offers that may be in limited supply and/or are limited time offers.<br>mini'app'les makes no claim as to the usefulness or quality of the products offered herein. The User Group

Connection does not endorse the products and is not supporting the products. The following is not paid advertisement. There may be other products mentioned on our BBS or other services not appearing here. If so, that is an omission, not a rejection of the product. As in all purchases, buyer beware!

Products and names mentioned in this document are trademarks of the respective companies, all rights reserved. Apple-authorized user groups may redistribute this information to their members (or use it to recruit them) at meetings, in newsletters, by fax, or on bulletin board systems.

### PRESS RELEASES

CUPERTINO, Calif.—May 28, 1997—Apple Computer, Inc., today announced that it has begun accept ing customer orders for its Twentieth Anniversary Macintosh computer. Slated to ship this summer, the inno vative, flat-panel design features a total entertainment center including a custom Acoustimass sound system by Bose; custom vertically mounted CD player; television tuner; FM radio tuner; full computer hardware, including a PowerPC 603e RISC processor; S-video input with a cable adapter for composite video; and a custom keyboard with Italian leather palm rests and a detachable track-<br>pad.

**Customers in the United** States can order a Twentieth Anniversary Macintosh through any Apple Specialist. Apple Specialists are a special group of Apple Authorized Resellers who dedicate a majority of their staff and services to Apple products, and who have the highest level of service certi fication from Apple.

In the United States, The Twentieth Anniversary Macintosh is priced at approximately \$7,500 plus applicable tax. It comes with a special concierge service,

which includes a three-year limited hardware warranty, three years of toll-free telephone support, and delivery and set-up of the product. Apple is manufacturing a limited quantity of the Twentieth Anniversary Macintosh, so the prod uct is available on a first-come, firstserved basis.

#### BERKELEY SYSTEMS

Berkeley Systems is offering a 50% discount to User Group mem bers ONLY on your choice of \*YOU DON'T KNOW JACK Volume 2\*, \*YOU DON'T KNOW JACK Movies\* or \*YOU DON'T KNOW JACK Sports\* CD-ROMs. What! You've never heard of \*YOU DON'T KNOW JACK\*? Try it out... surf over to <www.bezerk.com> and play JACK online for free! Then, to receive your rebate:

- 1- Circle the purchase date on your store-identified register receipt.
- 2- Cut the UPC code panel from the bottom of the box.
- 3- Fill out the rebate certificate enclosed with the June User Group Mailing
- 4- Send everything to:

User Group \$15 JACK Rebate, Dept., 10936, P.O. Box 52995, Phoenix, AZ 85072-2995.

Hurry, this offer only lasts through August 31, 1997.

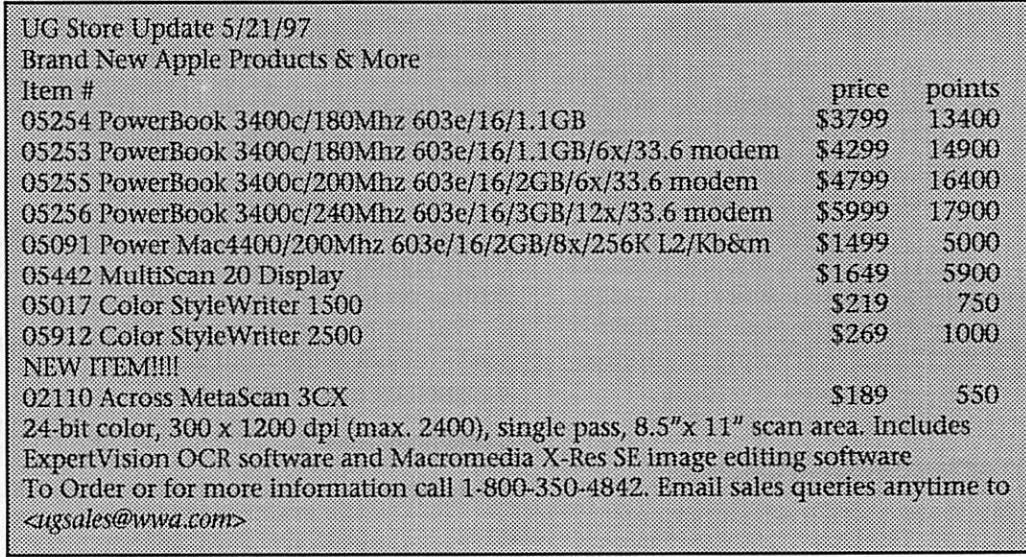

### Apple Offers New Customer Support

submitted by Richard H. Peterson

**J** 

 $\sim$ 

 $\curvearrowleft$ 

#### Apple Offers New Customer Support Program

Customers Get Greater Flexibility and Choice at Low Cost

CUPERTINO, Calif.—May 15, 1997—Today, Apple Computer, Inc., announced a new technical support option for owners of Apple hardware and software products, called Apple Support line (ASL). Since April 1, 1996, Apple has offered customers both a one-year limited hardware warranty and 90 days of complimen tary up-and-running technical support on their Apple products. ASL, a one-year renewable support contract available directly from Apple and from participating Apple authorized resellers, allows customers to contin ue to receive up-and-running sup port from Apple after their 90 days of complimentary support have expired. The majority of customers pur

chasing Apple products benefit from having access to up-and-running support when they first purchase their computer or peripheral prod uct. That is, new customers find it very useful to be able to call Apple for some basic assistance: for help configuring their new computer, installing or reinstalling system soft ware, troubleshooting a problem they've run into, or checking for compatibility with productivity or utility software. After the first 90 days or so, most customers don't require this type of assistance, but for those that do, Apple wants to be able to assist them.

#### Complementary 90-Day Support Policy

Apple introduced the 90-day sup port policy more than a year ago. Although customers who purchased products manufactured after April 1, 1996, received a brochure in the box explaining the 90-day complimenta ry support period, Apple has been lenient about enforcing this policy, giving customers time to adjust to the change. Apple also did not have

alternate programs in place, at that time, for those customers who desired additional up-and-running support. Now, with a program in place to assist such customers, Apple will enforce the policy effective today. When they call, customers will be asked to enter the Support Access Number provided with their new product (or that they acquired the first time they called for sup port), and Apple will check to see if they are still eligible for complimen tary support. If they are no longer eligible, customers have numerous free support options as well as feebased support options to choose from.

Two groups will be unaffected by Apple's decision to enforce its 90-day complimentary support policy. Customers who purchased Applebranded products manufactured between April 1,1993, and April 1, 1996, or Apple Macintosh Performabranded products manufactured between September 1,1992, and April 1,1996, will continue to receive unlimited, up-and-running support for their products for as long as they own them. Apple will contin ue the same level of support for its education customers.

One group that will be affected by Apple's decision to enforce its support policies is those customers who purchased Apple-branded prod ucts manufactured before April 1, 1993. The new Apple Support line is an option for these customers.

#### Free, Unlimited Access To Wide Range of Support

For several years, Apple has offered customers free, urilimited access to a wide-range of technical support via fax-based systems and the Internet, and Apple has been working hard over the past six months to expand and strengthen these offerings. In fact, Apple has been recognized for having one of the most useful Internet sites avail able: http://www.infb.apple.com. One location on that sitehttp://www.info.apple.com/supportoptions/—describes the various support options available to Apple cus tomers, describing in detail the scope of support offered by the Apple

Support Line.<br>Customers can expect to receive the same award-winning customer and technical support Apple has pro vided for years. "Year after year, numerous surveys have given Apple top marks for customer support and product reliability," said Pete Gladstein, senior director, Apple Assist. "We expect those high marks to continue. Satisfying our customers and building quality products are still our number one priorities at Apple."

#### Award Winning Customer and Technical Support

In the 1996 American Consumer Satisfaction Index, Apple increased 1.3 percent, ranking number two in the personal computer industry. The Index, a joint project of the University of Michigan and the American Society for Quality Control, was based on 28,000 cus tomer surveys. The results were pub lished in the February 3,1997, issue of Fortune Magazine. As further evi dence of Apple's customer satisfac tion, for the fourth consecutive time, Apple has received top marks for reli ability according to a December, 1996, PC World magazine reader sur vey. PC World states that Apple is one of five companies that build machines "people could count on" and Apple telephone support had the shortest "hold time" of any PC vendor.

#### Pricing and Availability

Customers can purchase an Apple annual support contract, Apple Support Line - Level I, for \$69.95. The contracts are available directly from Apple or from participating resellers. The new policy and pro grams are available only in the United States. Customers can receive more information about Apple

Support Line by calling 1-888-APL-VALU (275-8258) or by accessing Apple's Support Line web site (www.info.apple.com/supportJine).

Apple, the Apple logo, Macintosh, Performa, Power Macintosh, and PowerBook are registered trademarks of Apple Computer, Inc. Additional company and product names may be trademarks

or registered trademarks of the Individ ual companies and are respectfully acknowledged.

### Apple Announces Unified Development Strategy for Next Generation Applications as Part of Rhapsody

submitted by David M. Peck

New Development Platform, Code Name "Yellow Box", to Speed Creation of Robust, Content-Rich, Cross-Platform Applications; Java Integrated Throughout Next Generation System Software Product line

WWDC, SAN JOSE, Calif.—May 13,1997—At its annual Worldwide Developers Conference (WWDC) Apple Computer, Inc., today out lined a radical software development strategy for Rhapsody, the code name for its next generation operat ing system. By utilizing the "Yellow Box" Application Programming Interfaces (APIs), software developers will eventually be able to deploy their applications on a wide range of operating systems including Rhapsody, Mac OS, Rhapsody for Intel, Windows 95, and Windows NT. By making the Yellow Box pro gramming environment cross plat form, Apple believes it can attract new software developers to the Rhapsody and Mac OS platforms and expand the business opportunities for current Mac OS and OPENSTEP developers.<br>Along with support for 100 per-

cent Java, Apple also announced that the programming interfaces for the Yellow Box will be exposed as Java language calls. This will enable developers to write applications for the new platform completely in Java thus extending the functional capa bilities of Java applications. Apple believes the Yellow Box will allow developers to create best of breed applications, delivered across multi ple platforms, shortening develop ment cycles and bringing the bene fits of Java to mainstream applica tions.

Avie Tevanian, senior vice presi

dent, Software Engineering, Apple Computer Inc., said "What we have announced today is a compelling proposition for software developers. As the Internet moves forward and increases the need for heterogeneous networks, the Yellow Box is well positioned to be a unifying force by including all major platforms in a robust, media rich development plat form. Developers can adopt the Yellow Box APIs in the knowledge that their applications can be deployed on multiple platforms."

#### Yellow Box Unifies Developer Proposition From Apple

The Yellow Box is a development platform for building robust, con tent-rich desktop, Internet/intranet software applications. The Yellow Box will be a key component in three future operating system releas es from Apple: Rhapsody, Mac OS, and Rhapsody for Intel.

The Yellow Box will also be host ed on a new Windows development and deployment platform slated from Apple, code named Yellow Box for Windows. This development and deployment platform will allow a Yellow Box application to be a first class Windows citizen, with com

All Yellow Box-based products are an evolution of OPENSTEP—an oper ating system independent, object oriented application platform. Integrating the cross platform robustness of OPENSTEP technolo gies with Apple's market leading dig ital media and graphics technologies will differentiate the Yellow Box from other development platforms. Apple also confirmed at WWDC that The Yellow Box development envi ronment will include the WebObjects framework that provides an HTML interface to its objects, enabling developers to easily create dynamic web-based applications.

Apple's intention is to release a cross-platform suite of application development tools for the Yellow Box. The "Prelude to Rhapsody" Program, announced in April, pro vides early access and releases of some of the tools. The initial suite of tools is expected to be introduced at the same time as the developer release of Rhapsody and will contin ue to support world-class object-ori ented programming models. By inte grating tools from Apple, Metrowerks and others, software developers will be able to leverage existing code and use programming languages such Java, C, C++, and Objective C to create next genera tion applications. Because of the rich collection of services and the dynamic nature of the Yellow Box, programmers will enjoy new found increases in productivity.

Yellow Box into the following operating system products:

#### Rhapsody

Rhapsody is the code name for Apple's next generation operating system for PowerPC and will be the primary development and deploy ment platform for Yellow Box appli cations. It includes four components: Core OS, based on Mach technology; Blue Box/Mac OS compatibility envi ronment; the Yellow Box develop ment environment; and Advanced Macintosh User Interface. Apple expects Rhapsody to provide cus tomers with an environment that delivers industrial-strength perfor mance, stability, and new classes of software for computing into the next century, while preserving customer

investment in hardware and soft ware. Customers in markets such as print publishing, multimedia, Internet/intranet Web authoring, corporate application development, and higher education and engineer ing/scientific will quickly benefit from the advantages of moving to the Rhapsody platform.

#### Mac OS

Apple intends to host the Yellow Box on a future version of the Mac OS, code named Allegro. Allegro will be the follow on release from Mac OS 8, scheduled for introduction in July 1997. Expected to be available in mid-1998, Allegro will be based on current Mac OS underlying tech nology and will include both the tra ditional MacOS APIs as well as the capability of hosting the Yellow Box.

#### Rhapsody for Intel

Rhapsody for Intel is the code name for Apple's next generation operating system for Intel-processor based personal computers. It includes three components: Core OS based on Mach technology; Yellow Box development environment; and Advanced Macintosh User Interface.

#### Timetable

Apple's intention is to release all versions of the Yellow Box-based products simultaneously with major releases of Rhapsody. This should ensure that all Yellow Box products stay synchronized to help developers deploy applications across multiple platforms.

#### Initial Developer Reaction Favorable

Initial developer reaction to Apple Computer's unified develop ment strategy for next generation applications has been positive: Lee Wilson, vice president of

Marketing, Chancery Software Ltd, said, "We are following Apple's Rhapsody strategy closely and believe that they are making the right decisions about the platform. The cross platform plans are impor tant to all developers and we are pleased to see that Apple is acting on this in a significant way."

Craig Isaacs, vice president of Sales & Marketing, Dantz Development Corporation said, "Dantz is extremely pleased with Apple's decision to support the Yellow Box APIs under Mac OS as well as Rhapsody, Rhapsody for Intel processors, and Windows. The deci sion provides a boost for the already outstanding OPENSTEP develop ment tools. In addition, it's a huge win for current Mac OS customers, since next generation versions of products like our award-winning Retrospect software will be based on the Yellow Box APIs.

"Apple has taken a major step to improve developer's business propo sition", said Greg Galanos, president and chief technology officer of Metrowerks. "By bringing its 'Yellow Box' APIs to Rhapsody, Rhapsody for Intel, Mac OS, and Windows, Apple is making it possible for developers to write once and deploy on multi ple operating systems in a single step. In conjunction with Apple,

Metrowerks will make these power ful APIs available to all CodeWarrior customers for Rhapsody, Rhapsody for Intel, Mac OS, and Windows tar

As part of the Rhapsody development effort, Apple worked with Stone Design Corporation to test an early version of their Create software<br>product on PowerPC.

"We are delighted to announce that Create is running on Rhapsody on the PowerPC architecture," said Andrew C. Stone, CEO and chief computer scientist of Stone Design Corp (www.stone.com). "Once again, the engineers at Apple have proven that the Yellow Box is the most sta ble and elegantly designed develop ment and deployment platform. Because Create is an application cre ated for the Yellow Box, I was able to port to Rhapsody PowerPC in a mat ter of hours. Thanks to the Yellow Box, Create already runs on other Operating Systems induding Windows 95 and Windows NT. We are shipping powerful, stable, cross-

platform applications today." "We're pleased to see Apple respond to the needs of its develop ers, and, ultimately, to the needs of Mac users," said John Noerenberg, director of Technology of Qualcomm's Eudora Division. "Bringing the Yellow Box onto these platforms provides a more flexible migration path smoothing every one's transition to Rhapsody," added Alan Bird, Senior Engineer with the Mac Eudora development team.

### Yellow Box, Blue Box, Rhapsody & WWDC

by Geoff Duncan <geoff@tidbits.com> submitted by David M. Peck

Every year, Apple puts on the Worldwide Developers Conference (WWDC), a pricey technical gettogether for serious Macintosh pro grammers. Unlike trade shows such as Macworld Expo, WWDC isn't packed with hundreds of vendors; bag-carrying, button-dad attendees; and stages awash with marketers,

headset microphones, and plenty of styling gel. instead, WWDC is a chance for programmers to learn about Apple's future technologies and directions, ask questions, and let Apple know what they're thinking. Developers are Apple's toughest audience - they're least likely to be influenced by promises, and most likely to require tangible proof of claims. WWDC is never easy from

Apple's point of view.<br>What's more, Apple hasn't had a great year. In the wake of Apple's financial troubles and the acquisi tion of NeXT, speculation was high and expectations were low for this year's WWDC. No one knew what Apple would bring to the table, and many developers have had their faith shaken by Apple's recent lay offs, technology freezes, and the

/if^

ascendance of NeXT executives who seem to hold the fate of the Macintosh in their hands.

#### Rhapsody & Yellow Box

One thing everyone at WWDC wanted to see and hear about was Rhapsody, Apple's forthcoming operating system based in part on technologies acquired from NeXT. Apple delivered on that expectation, surprising many attendees with demos of the Yellow Box, the envi ronment derived from OpenStep that will occupy center stage under Rhapsody. The Yellow Box was shown on both PowerPC and Intel hardware induding an Intel demo of the shoot-em-up game Quake (writ ing to the Yellow Box's Display PostScript while playing movies in the background), plus PowerPC demos of QuickDraw 3D and a com mercial application from Stone Design ported from OpenStep in only a few days. Apple wanted to prove one thing: they had running code, not just promises. The Unix command line was also seen (to hiss es from some attendees), but Apple stressed it will be hidden in Rhapsody's Unified rdease, available only if users want it. The Yellow Box interface was described as a work in progress, but it already bears some resemblance to the Mac.

Although the Yellow Box derives directly from OpenStep and indudes NeXT standbys like Display PostScript and Unicode conversion, Apple plans to add several Macintosh technologies, including the QuickTime Media Layer (QTML), QuickTime VR, QuickDraw 3D, ColorSync, QuickDraw GX typogra phy, and the V-Twin text indexing engine (on which Apple e.g. is based). Although it's too early to tell what this means, Apple also said all applications built for the Yellow Box will have some scriptability, and Yellow Box scripting would be car ried as far as possible toward AppleScript. The Yellow Box will also indude NeXT's much-touted WebObjects Frameworks and Java.

Apple confirmed it plans to ship

a version of Rhapsody for computers based on Intel chips; however (and this was arguably the big announce ment for WWDC), Apple also announced it will ship a version of the Yellow Box for Mac OS.

To understand this, think of the Yellow Box as an application envi ronment, like its predecessor OpenStep, rather than as a compo nent of Rhapsody's larger operating system. Yellow Boxes for Intel and Mac OS would in theory make the Yellow Box the premiere choice for cross-platform devdopment, because devdopers could deliver applications that run on Rhapsody (both PowerPC and Intel), Mac OS, Windows NT, and Windows 95 - all using tools derived from NeXT's highly regarded, object-oriented devdopment environment. According to Apple, an application written for the Yellow Box can sim ply be recompiled for a different platform, or even shipped as a single, large file containing executable code for multiple platforms. (Aladdin's Leonard Rosenthol referred to these programs as "obese binaries.") To hammer home the idea, Apple also announced no-fee licensing of the technology that allows the Yellow Box to run on top of Windows, so deploying Yellow Box applications for Windows won't cost developers extra.

A version of the Yellow Box for the Mac OS is also an intriguing car rot for some developers. In theory, this would allow users running today's Mac OS (or future versions, such as Mac OS 8 or Allegro) to run Yellow Box applications without switching over to Rhapsody. Although no schedule was given and there are serious questions about what subset of the Yellow Box can be supported under Mac OS (threading was mentioned as a significant issue, and symmetric multiprocessing is right out), the ability to run some Yellow Box applications under Mac OS may help alleviate transition fears and give Yellow Box applications a wider market.

#### Rhapsody & Blue Box

Apple also demonstrated Rhapsody's Blue Box running a beta of Mac OS 8, and hosted hands-on labs where devdopers could run Mac OS programs under Rhapsody's Blue Box. According to Apple, only five of about 500 programs tested in the WWDC labs failed due to errors with the Blue Box.

The Blue Box is essentially a Yellow Box application designed to run under Rhapsody for PowerPC. (Rhapsody for Intel will not indude the Blue Box.) The Blue Box uses a Mac ROM image to run the Mac OS unmodified, so users can run unal tered Mac OS applications and sys tem enhancements with much more compatibility than Copland would have provided. The Blue Box should inherit benefits from Rhapsody, induding enhanced virtual memory and I/O improvements. Although Mac applications will not get sepa rate protected memory, crashing the Blue Box will not take down Rhapsody. However, as an applica tion, the Blue Box will run in its own window, and Mac applications will not sit in the same screen space as Yellow Box applications. Blue Box programs will be able to communi cate with the Yellow Box via Apple events and more traditional mecha nisms like the clipboard, but there will be a firm line between the Mac OS and the Yellow Box. The Blue Box will be able to run in a full screen mode (and Apple reps noted this induded \_all\_ screens), but I have the impression using the Blue Box will be like peering through a magnifying glass at your old Macintosh.

#### Java

During the WWDC keynote, new Senior VP of Software Engineering Avie Tevanian called Java Apple's biggest opportunity. It's not clear how many Apple developers share that opinion, but Apple proved it can make grand statements about Java as well as the next software company, announcing support for the Java Foundation Classes under

development by Sun, Netscape, and IBM, and simultaneously announc ing Java would have full access to Yellow Box APIs, thereby making it possible to write Yellow Box applica tions without resorting to Objective C or other programming languages. Although Apple stressed its commit ment to "100 percent pure Java," it also stressed access to the Yellow Box would allow devdopers to deploy best-of-dass Java applications, which sounds similar to what Microsoft tells devdopers about its competing Application Foundation Classes for Java.

#### The Rhapsody Schedule

Currently, the Rhapsody schedule calls for a developer release in mid-1997 (with no Blue Box, and proba bly only supporting Power Mac 8500/8600 machines), a Premiere release for early adopters in early 1998 with some Blue Box capability for PowerPC, and a Unified release for general users in mid-1998 with full Blue Box capability for PowerPC.

Apple plans to ship dient and server versions of Rhapsody and has stated that the Unified release will work on today's PowerPC-based Macs and Mac clones.

#### The Spin

There's no doubt that Rhapsody's potential is compelling. Developers and conference attendees I spoke with were generally surprised with Apple's progress so far, although opinions differed radically as to whether Apple could deliver on its ambitious schedule. For some devel opers, Rhapsody is simply too late: they needed mature cross-platform devdopment tools over a year ago, not a promise they'll be available a year from now. On the other hand, some developers seemed incredibly energized by Apple's plans, induding some makers of low-levd tools and utilities for whom Rhapsody is an enormous technical challenge.

However, the gulf between NeXT and Apple cultures is still apparent. Steve Jobs managed to insult or

offend many Mac developers in his WWDC fireside chat, and occasional comments from former NeXT employees during WWDC sessions highlighted the differences. This is an over-generalization, but NeXT customers tend to deal with highend, often corporate environments with abundant bandwidth and CPU resources, while Mac customers are possessive about their machines and are more likdy to think about shar ing a single CD-ROM drive across a high school's LocalTalk network. Whether a healthy medium can be achieved in either Apple's software engineering teams or Rhapsody remains to be seen.

For more details and announce ments from WWDC, check Apple's Developer World site; WWDC Webcasts are available until 31-May-97. John Norstad has also posted excellent notes on Rhapsody based on what he learned at WWDC. <http://devworld.apple.com/> <http://charlotte.acns.nwu.edu/jin/ wwdc97.html>

## **mini'app'les Board of Directors Minutes**<br>Agenda approved with the addi-<br>Noted the layout. Apple II

tion of change of officers.

Secretary's report approved.

Treasurer's report approved.<br>**Special Reports —** The elections

were won by those running. There was not a majority for vice-president or secretary. The new board will need to appoint a secretary and vicepresident.

#### Officers' Reports

 $\sqrt{ }$ 

President — NAUGSAW is begin ning to move. We have twenty-five or so registrations. We need volun teers. We have a key-note speaker. User group points at 304,000. They expire after two years, so we should think about spending them.

Vice President — no report

SIG Director — The telecommu nications group is working well at the church. What are we doing to get members on the BBS? Brian, Bruce, and Bert will work to get information for an ad to Eric who

will then do the layout. Apple II Main SIG is scheduled through<br>August.

Publications Director — No report<br>Software Director — Sales are

down. Bruce is looking for ways to beef up sales. He is gearing disks to beginners and those not on the Internet. Fed him ideas.

Operations and Resource Director — Denis talked with Tiemey about the projector. Said we would pay an amount to keep using a projector. They do not seem inter ested. The present system of loan is working well.

Membership Director — no report

#### Old Business

DRAGNet three month member ship—Bob will work with Ardie and Mike to check on problems.

First Class — Dick has been try ing to get at the BBS to update. Denis will try to help. It will take a major<br>part of a day to do this.

 $MYOB$  — Brian was going to get the latest version for the dub. Bob will check his files to see what we can do.

P.O. Box — Nothing has been done. Let's put an artide in the newsletter asking for help. Bob will write something up. Maybe we could list a Minneapolis address with Apple but have a P.O. box some where else. Mike could pick up mail if we have the Eagan post office where he works. Eric suggests run ning a call for volunteers in the newsletter.

Membership brochure — need volunteers to work on one.

Will we have a membership recruiter? Everyone needs to have brochures and recruit.

#### New Business

Digital phone converter — There are occasions when we need to be

able to access the phone line and cannot connect. The telecomm issue has been resolved.

M/S/P to spend up to \$150 for a digital phone converter.

M/S/ to budget \$150 for baseball caps for the board.

### purchase 20 hats with our user group<br>points. Insurance renewal — Bob will check on this and Ardie will pay.

BBS usage report needs to have an explanation.

M/S/P to amend the motion to

### Apple Announces Newton Subsidiary

New Company to Focus on Computing & Communications For Mobile Users

CUPERTINO, Calif.-May 22, 1997—Apple Computer, Inc. today announced the formation of a sub sidiary that will focus on meeting the computing and communications needs of today's corporate mobile users. The new company, to be named at a later date, will provide customers with market-driven prod ucts and technologies, based on the award-winning Newton operating system, in conjunction with its licensees, value-added resellers, and<br>systems integrators.

"Over the past year, we have seen the Newton Systems Group launch compelling products based on the Newton operating system," said Dr. Gilbert F. Amelio, Chairman and CEO of Apple Computer, Inc. "We believe that the time is right to establish the group as a focused enti ty. This decision allows the new sub sidiary to pursue its business and cre ate the marketing and operating strategies it needs to succeed." The new company will be led by

a CEO to be named and newly appointed Chief Operating Officer Sandy Benett. Benett was previously vice president of the Newton Systems Group and has been respon sible for managing the group for the past few years. A search is currently underway to find an experienced CEO to lead the organization and

complement the existing manage ment team.

The new company will focus on developing products as well as licensable technologies targeted at meet ing the needs of mobile users in cor porate markets—initially concentrat ing on health care, sales force automation, and field service indus tries. The new company will provide platform technologies, induding the Newton operating system, develop ment tools, APIs, and documenta tion to enable the devdopment of products for such markets. "We have a solid business plan

and a strong management team in place to optimize the value of Newton technology for corporate users and take Newton technology into a new era," said Benett.

Products built on the Newton operating system indude the MessagePad 2000 handheld comput er and the eMate 300 mobile com

The new company will continue to support, sell, and market the cur rent MessagePad 2000 in the retail channel. The Company will also build on the success of prior MessagePad products by continuing to deliver the MessagePad 2000 and follow-on products to corporate mar kets. It will be strengthening the organization to fully support this sector.

The new company will serve the

#### **Announcements**

Next Board meeting—June 3, 1997, Matthews Center, 2318 29nd Ave. So., 7:00 P.M. Adjournment 9:00 Respectfully submitted, Pamela Lienke, Secretary and Acting **Secretary** 

education market through Apple. Apple Computer, Inc. will continue to support, sell, and market the eMate family of portable computer products into the education commu nity based on technology delivered<br>by the new company.

"eMate 300 is part of Apple's long-term strategy and vision for education technology, " said Mike Lorion, vice president of Apple's Education Division. "We will contin ue to aggressively market and sup port the product. We are looking for ward to working dosely with the Newton team on future versions of the eMate to continue to meet the unique requirements of educators and students."

Current Newton licensees indude Schlumberger, Sharp, Digital Ocean, and Harris Corporation. Technology allies indude ARM limited, Digital Equipment Corporation, Paragraph International, and Cirrus Logic.

Apple expects the transition to be completed by June 30,1997. The organization will remain based in Northern California.

Apple, the Apple logo, Macintosh, MessagePad, and Newton are registered trademarks and eMate is a trademark of Apple Computer, Inc. Additional company and product names may be trademarks or registered trademarks of the individ ual companies and are respectfully acknowledged.

### Election Results

listed below are the results of the 1997 election for the mini'app'les Board of Directors. The results were compiled by dub historian and BBS

system administrator, Dick Peterson. Since no candidate for Vice President and for Secretary received a majority of the votes cast in the election, the

candidates with the highest vote totals must be appointed to office by the remainder of the new (Continuded on page 23)

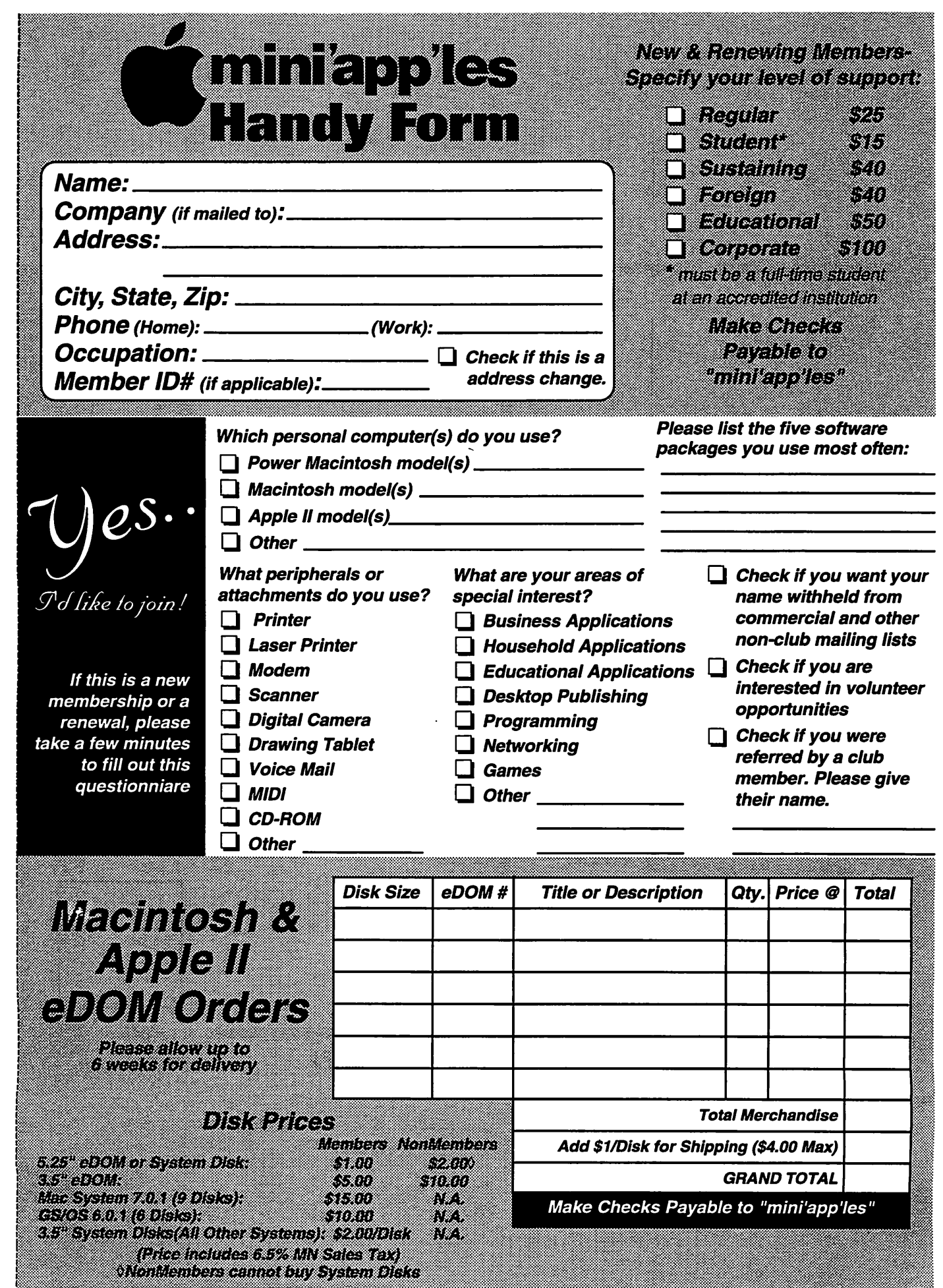

 $\blacksquare$ 

**/رَئِينِ**<br>/

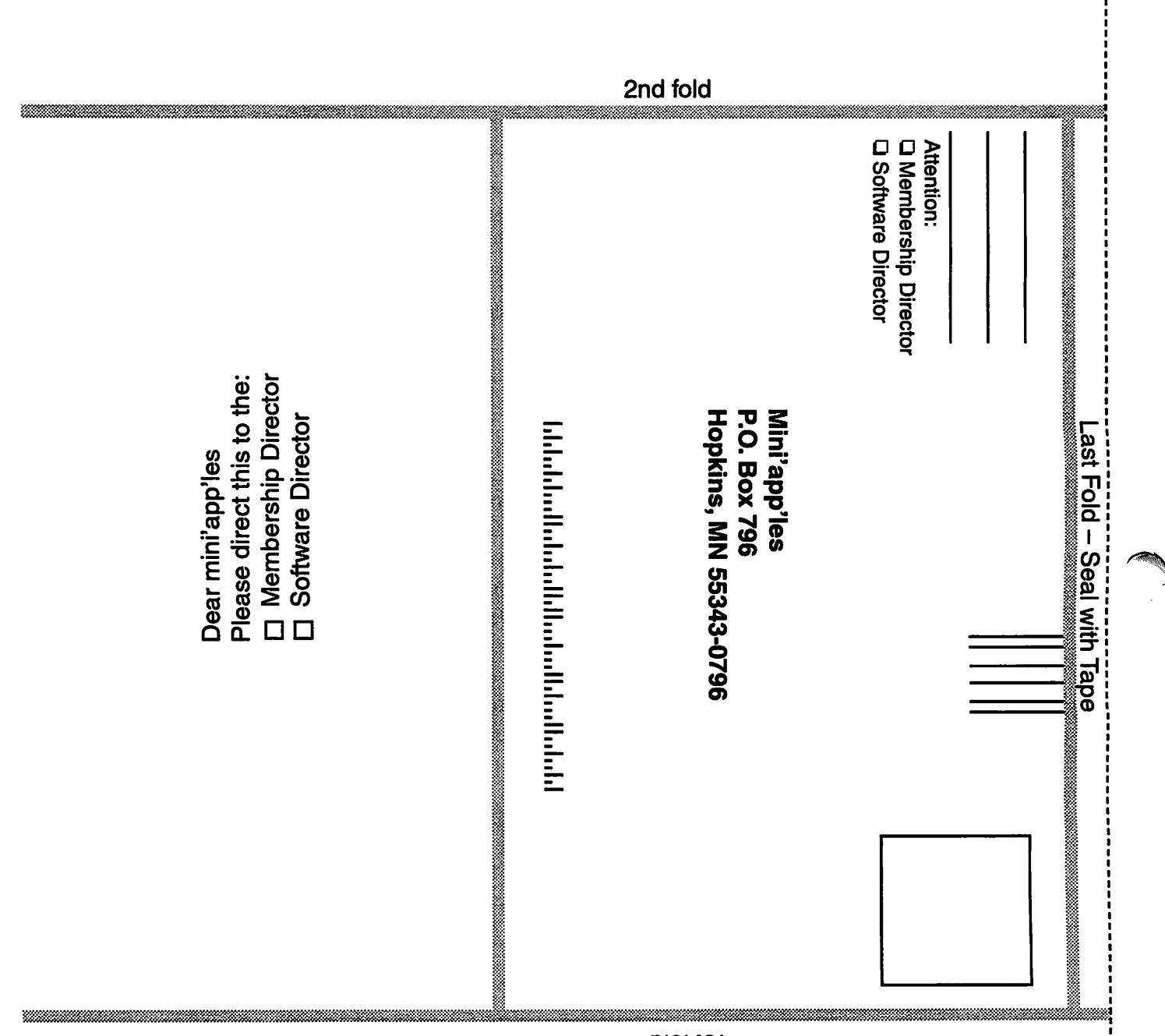

blot te t

(Continuded from page 20)

Board of Directors.

#### President

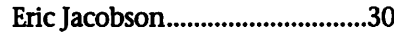

#### Vice President

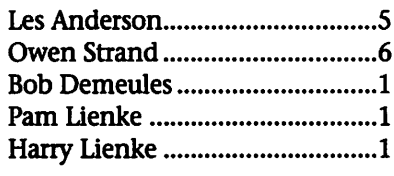

#### **Secretary**

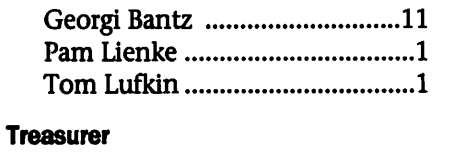

Ardie Predweshny......................30

#### Publication Director

John C. Hunkins, Sr..................30

#### Software Director

Bruce Thompson .......................30

#### Operations & Resource Director

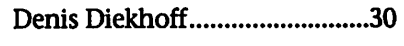

#### SIG Director (2)

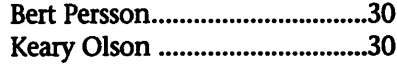

#### Membership Director

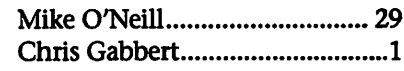

### mini'app'les Profit/Loss statement

#### mini'app'les

Minnesota Apple Computer Users' Group, Inc. Profit & Loss Statement August 1996 through May 6th, 1997

#### Income

i *i ameri* 

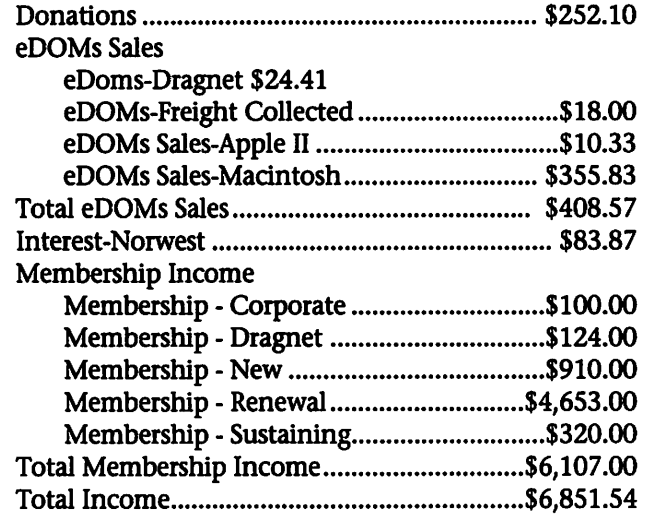

#### Expenses

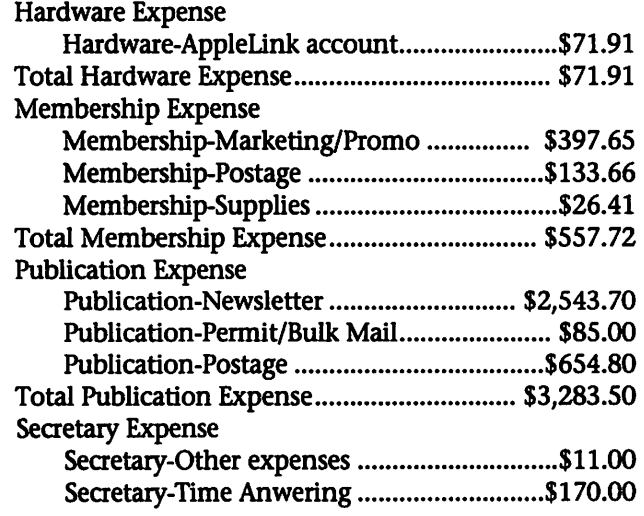

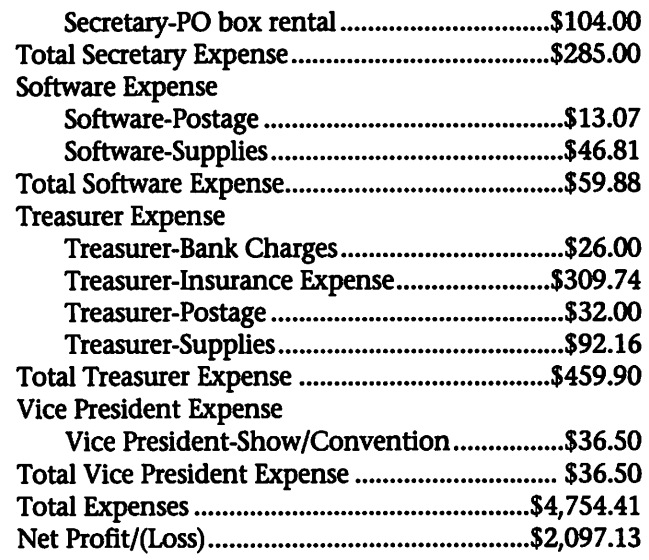

#### Balance Sheet 5/6/97

#### Assets

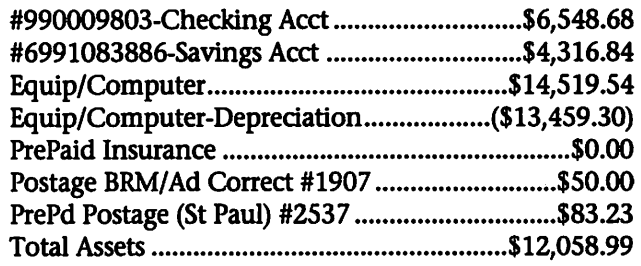

#### **Liabilities**

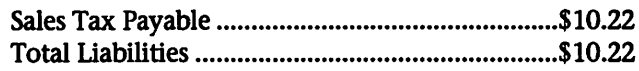

#### Equity

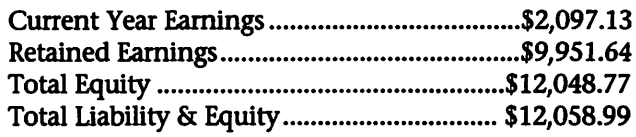

#### (continued from page 13)

course) disk-based subscription from the publisher of The Apple Blossom. Our first issue features the work of Josh Calvin, Brian Gillespie, Gareth Jones, HangTime and Steve Cavanaugh. Stacks are created with HyperCard IIGS, and are delivered on two disks via first class mail. To effectively use Hyper Quarterly you'll need a IIGS with 2 MB of RAM, a hard drive and, of course, HyperCard IIGS.

Subscriptions to Hyper Quarterly cost \$35.00 for a one year subscrip tion in the United States or Canada, \$40.00 in other countries. Single issues are available for \$11.95 in the US/Canada, \$15.00 outside those countries. If you don't have

HyperCard IIGS, we can sell you that (all 6 disks) too for \$12.00 (\$15.00 outside the US/Canada).

Send subscriptions (with checks or money orders made out to "Apple Blossom Publishing"—sorry, no cred it cards) to:

Steve Cavanaugh Apple Blossom Publishing P.O. Box 120434 Boston, MA 02112-0434

### Benefits of your mini'app'les membership include:

#### A one year subscription to our monthly Newsletter

#### A free account on the mini'app'les BBS (45 minutes/day)

Communicate with other mini'app'les members plus get up to date information on mini'ap p'les events and meetings. Get assistance from other members. Download freeware and shareware.

#### Eligibility for frequent drawings of free equipment, software, and books.

Just a few of the many items given away free in the last year

included: Connectix QuickCam, Microsoft Encarta, Books from Peachpit Press and MacMillan, RamDoubler, SpeedDoubler, Lind PowerBook battery Conditioners and Rechargers, Microsoft Art Gallery, and Apple System 7.5 soft ware.

#### Discounts on book orders

40% off Peachpit Press, 30% off MacMillan family of book compa nies (Hayden, Adobe Press, Que, Sams, Brady, NRP, and Alpha)

Periodic special User Group discount offers on equipment and software.

In the past year, Apple, Hayes, Broderbund, and APC Power Protection (Business Security Products), among others, have offered mini'app'les members sig nificant discounts.

Plus, you're supporting all of mini'ap p'les' special interest group (SIG) meetings that you can attend each month.

It's easy to recoup your cost of membership with the above benefits. And a one year membership still costs only \$25.

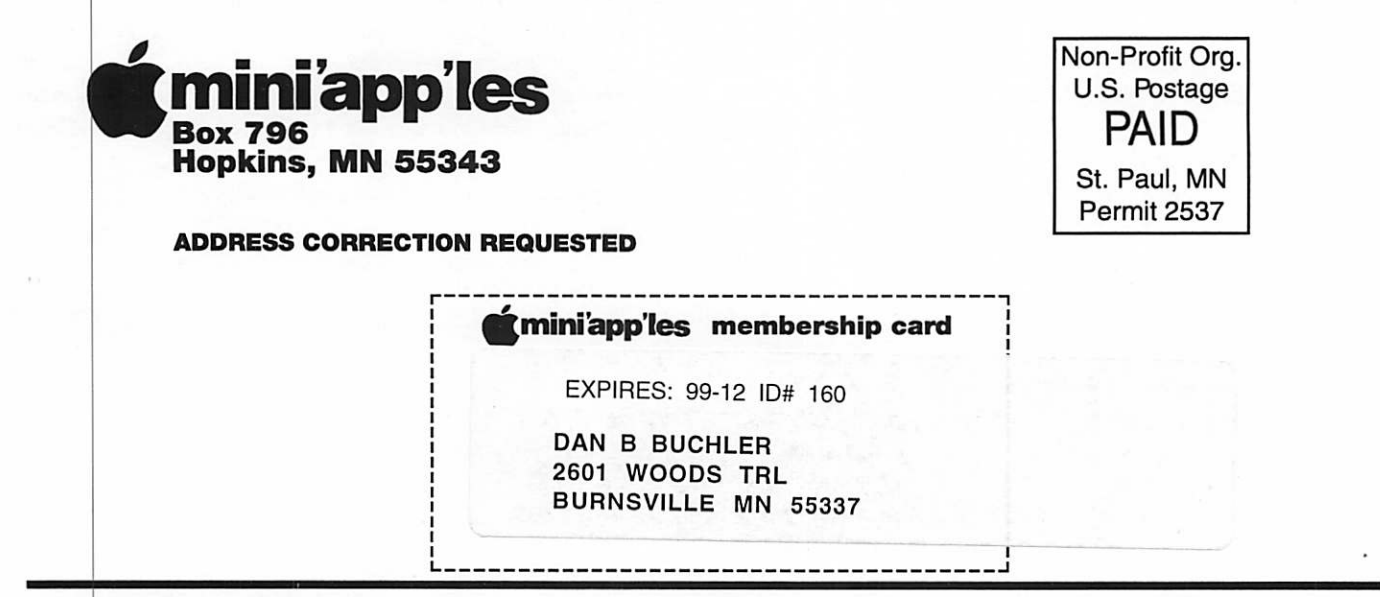

mini'app'les Newsletter July, 1997